# **"Sci2 Tool: Temporal, Geospatial, Topical, and Network Analysis and Visualization" Tutorial for Digital Arts and Humanities Scholars**

#### **Dr. Katy Börner**

CNS & IVL, SLIS, Indiana University, Bloomington, IN, USA Data Archiving and Networked Services (DANS) and e-Humanities group, Royal Netherlands Academy of Arts and Sciences (KNAW), The Netherlands

#### **Albert Meroño Peñuela (Meertens) & Chin Hua Kong, Joseph R. Biberstine (CNS, IU) provide technical assistance.**

With special thanks to Kevin W. Boyack, Chin Hua Kong, Micah Linnemeier, Russell J. Duhon, Patrick Phillips, Chintan Tank, Thomas Smith, Nianli Ma, Scott Weingart, Hanning Guo, Mark A. Price, Angela M. Zoss, Ted Polley, and Sean Lind.

# **Please (1) get a name tag, (2) download the Sci2 Tool from http://sci2.cns.iu.edu and (3) complete the Pre-Tutorial Questionnaire**

*Meertens Institute, Amsterdam, The Netherlands Thursday Feb 16, 2012 • 12:30-16:30*

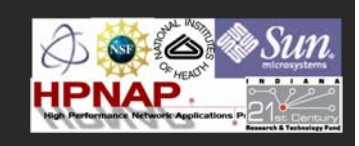

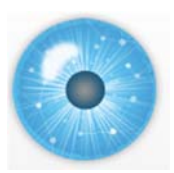

### **Software, Datasets, Plugins, and Documentation**

- $\triangleright$  These slides http://ivl.slis.indiana.edu/km/pres/2012-borner-sci2tutorial-meertens.pdf
- $\triangleright$  Sci2 Tool Manual v0.5.1 Alpha http://sci2.wiki.cns.iu.edu
- $\triangleright$  Sci2 Tool v0.5.1 Alpha (May 4, 2011) http://sci2.cns.iu.edu
- Additional Datasets http://sci2.wiki.cns.iu.edu/2.5+Sample+Datasets
- Additional Plugins http://sci2.wiki.cns.iu.edu/3.2+Additional+Plugins

Or copy them from the DVD or memory stick.

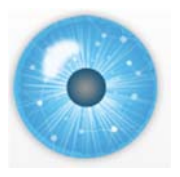

**Tutorial Overview**

**12:30p Welcome and Overview of Tutorial and Attendees**

**12:45p Plug-and-Play Macroscopes, OSGi/CIShell Powered Tools 1:00p Sci2 Tool Basics** 

- **Download and run the Sci2 Tool**
- **Load, analyze, and visualize family and business networks**
- **Studying four major network science researchers**
	- **Load and clean a dataset; process raw data into networks**
	- **Find basic statistics and run various algorithms over the network**
	- **Visualize as either a circular hierarchy or network**

### **2:30p Break**

**3:00p Sci2 Tool Novel Functionality**

- **Yahoo! Geocoder**
- **Evolving collaboration networks**
- **R-Bridge**

**4:00p Outlook and Q&A 4:30 Adjourn**

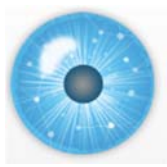

**Tutorial Overview**

# **12:30p Welcome and Overview of Tutorial and Attendees**

**12:45p Plug-and-Play Macroscopes, OSGi/CIShell Powered Tools 1:00p Sci2 Tool Basics** 

- **Download and run the Sci2 Tool**
- **Load, analyze, and visualize family and business networks**
- **Studying four major network science researchers**
	- **Load and clean a dataset; process raw data into networks**
	- **Find basic statistics and run various algorithms over the network**
	- **Visualize as either a circular hierarchy or network**

### **2:30p Break**

- **3:00p Sci2 Tool Novel Functionality**
- **Yahoo! Geocoder**
- **Evolving collaboration networks**
- **R-Bridge**

**4:00p Outlook and Q&A 4:30 Adjourn**

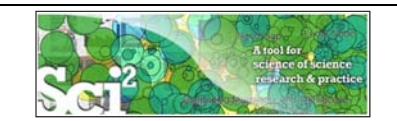

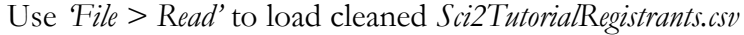

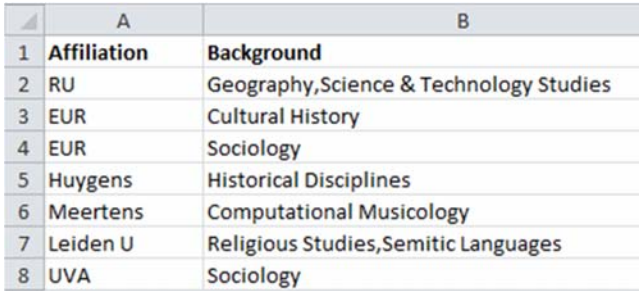

Total of 26 (max #) registrants on Oct 10, 2011. Main affiliations are shown to the right.

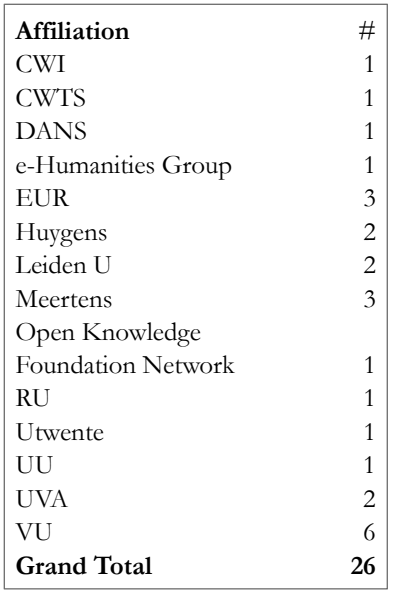

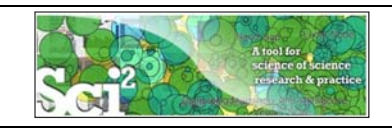

**Using the Sci2 Tool to Visualize Tutorial Registrants**

Use *File* > Read' to load cleaned *Sci2TutorialRegistrants.csv* 

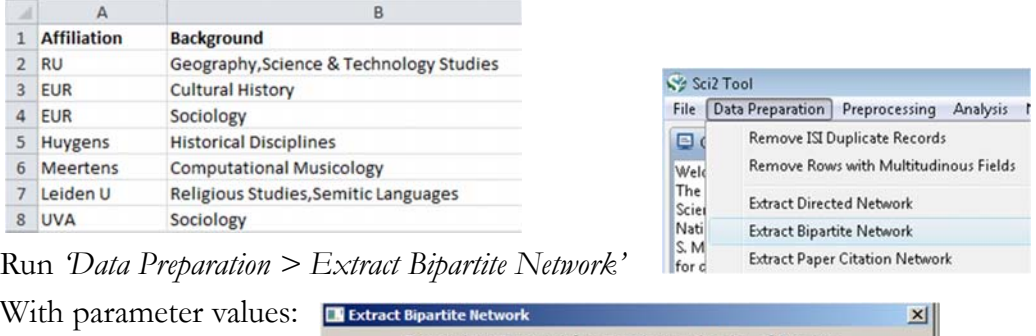

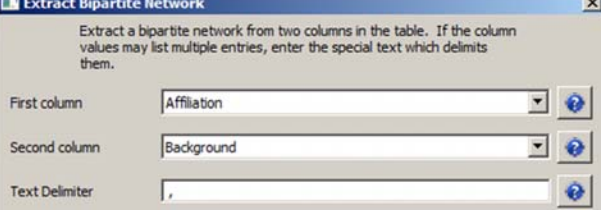

Visualize resulting *'Bipartite network from Affiliation to Background'* using '*Visualization > Network > GUESS*' and *'Layout > GEM', 'Layout > Bin Pack'*

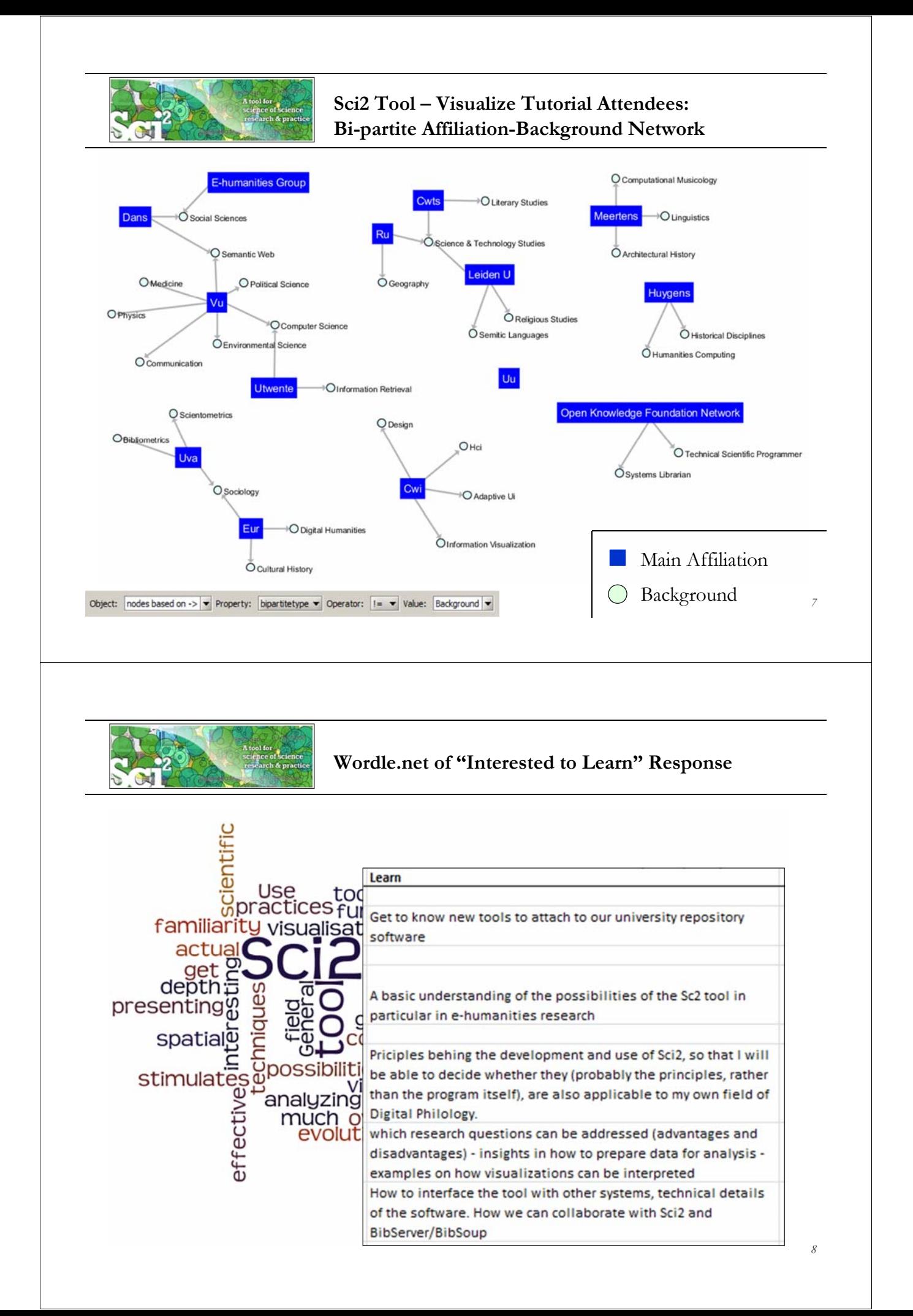

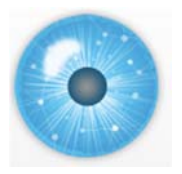

# **Tutorial Overview**

**12:30p Welcome and Overview of Tutorial and Attendees**

# **12:45p Plug-and-Play Macroscopes, OSGi/CIShell Powered Tools**

**1:00p Sci2 Tool Basics** 

- **Download and run the Sci2 Tool**
- **Load, analyze, and visualize family and business networks**
- **Studying four major network science researchers**
	- **Load and clean a dataset; process raw data into networks**
	- **Find basic statistics and run various algorithms over the network**
	- **Visualize as either a circular hierarchy or network**

**Plug-and-Play Macroscopes** 

by Katy Börner

**2:30p Break**

**3:00p Sci2 Tool Novel Functionality**

- **Yahoo! Geocoder**
- **Evolving collaboration networks**
- **R-Bridge**

**4:00p Outlook and Q&A 4:30 Adjourn**

# COMMUNICATIONS AGM

Börner, Katy. (March 2011). Plug-and-Play Macroscopes. *Communications of the ACM, 54(3), 60-69.* 

Video and paper are at http://www.scivee.tv/node/27704

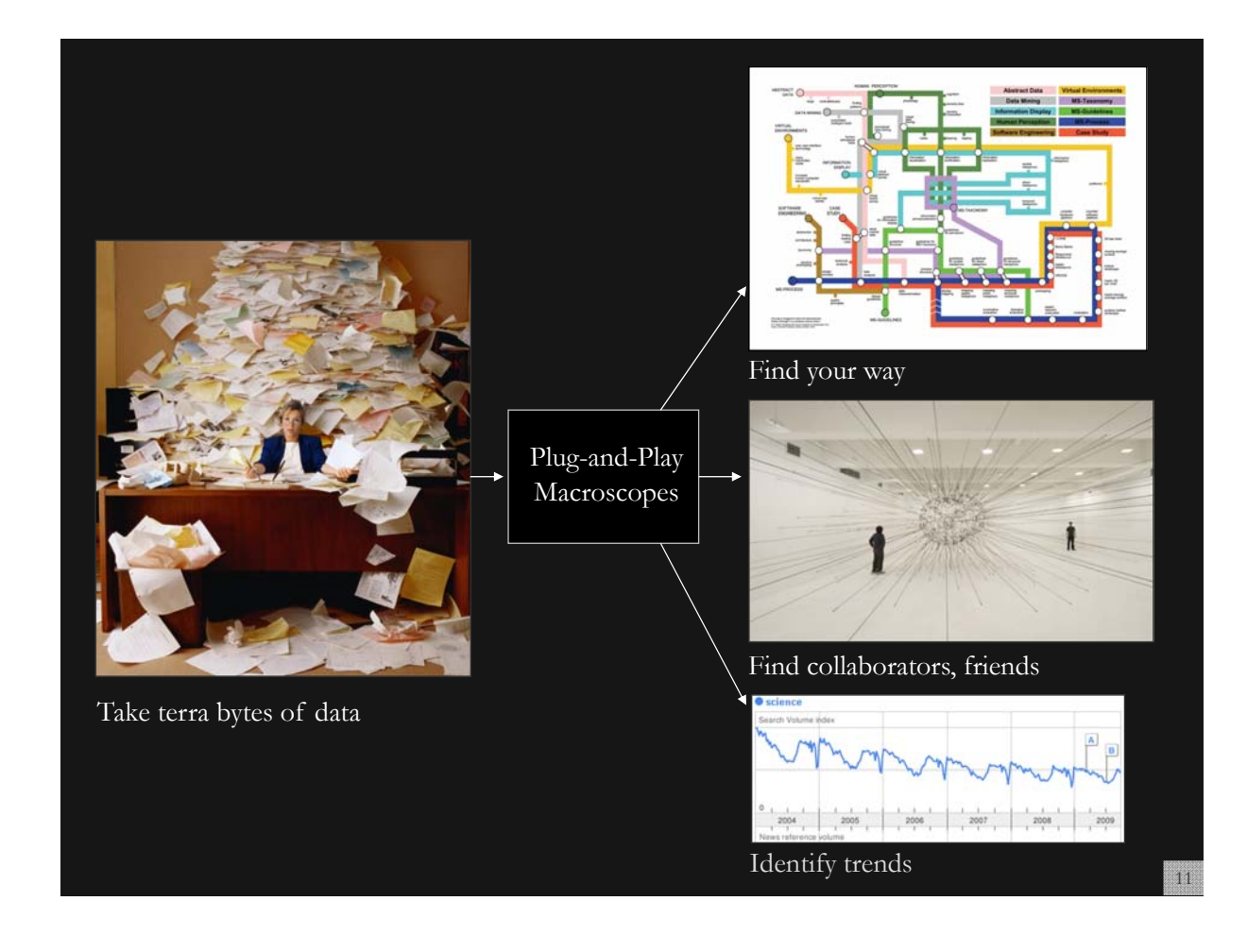

# **Macroscopes**

Decision making in science, industry, and politics, as well as in daily life, requires that we make sense of data sets representing the structure and dynamics of complex systems. Macroscopes provide a "vision of the whole," helping us "synthesize" the related elements and enabling us to detect patterns, trends, and outliers while granting access to myriad details. Rather than make things larger or

smaller, **macroscopes let us observe what is at once too great, slow, or complex for the human eye and mind to notice and comprehend.** 

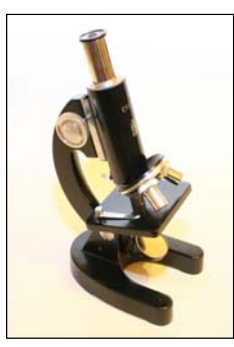

**Microscopes Telescopes Macroscopes**

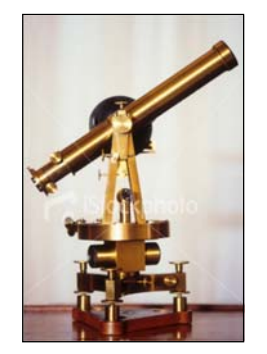

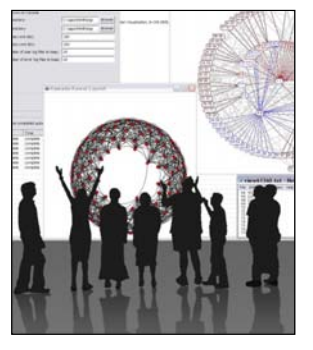

# **Plug-and-Play Macroscopes**

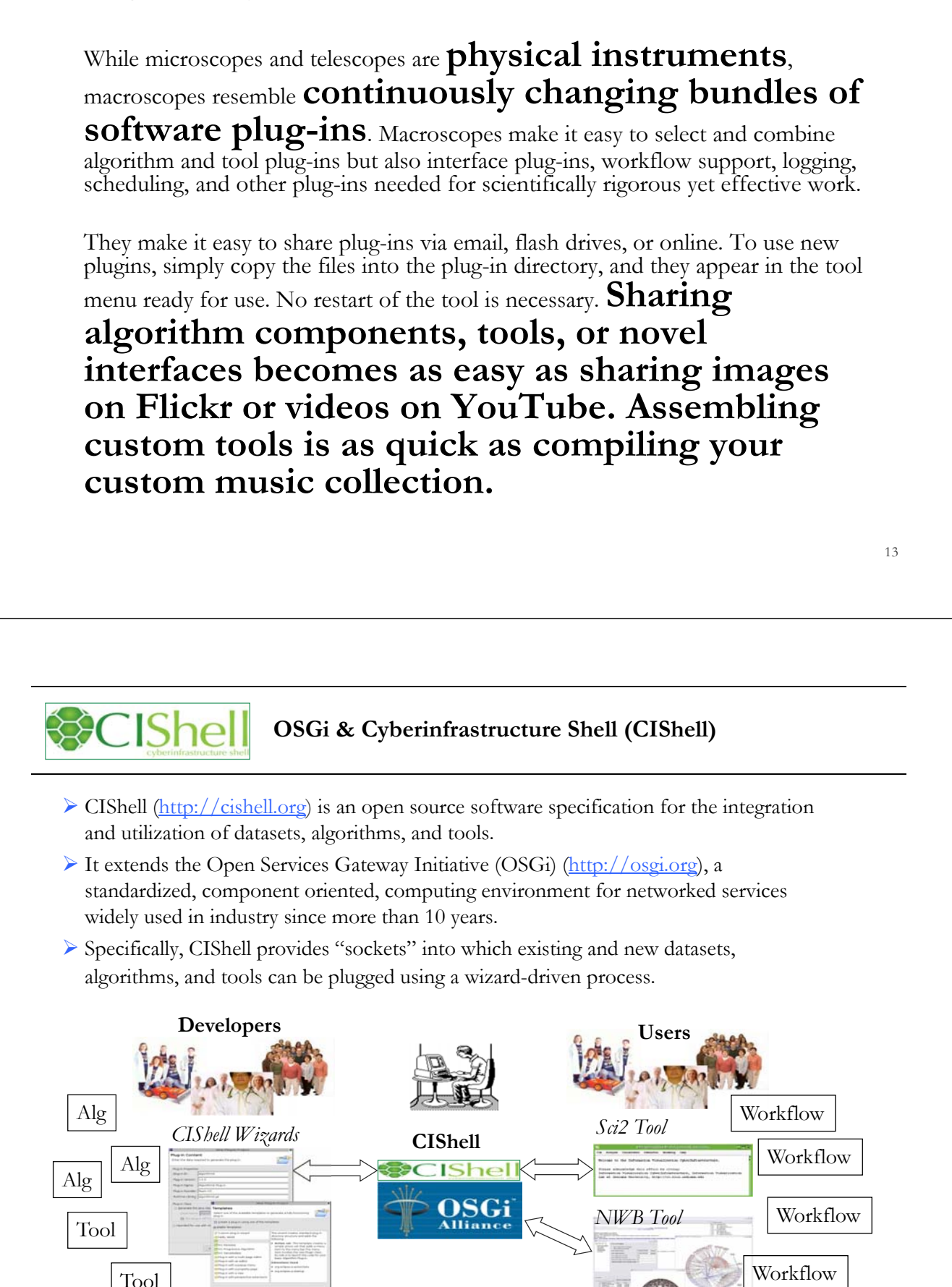

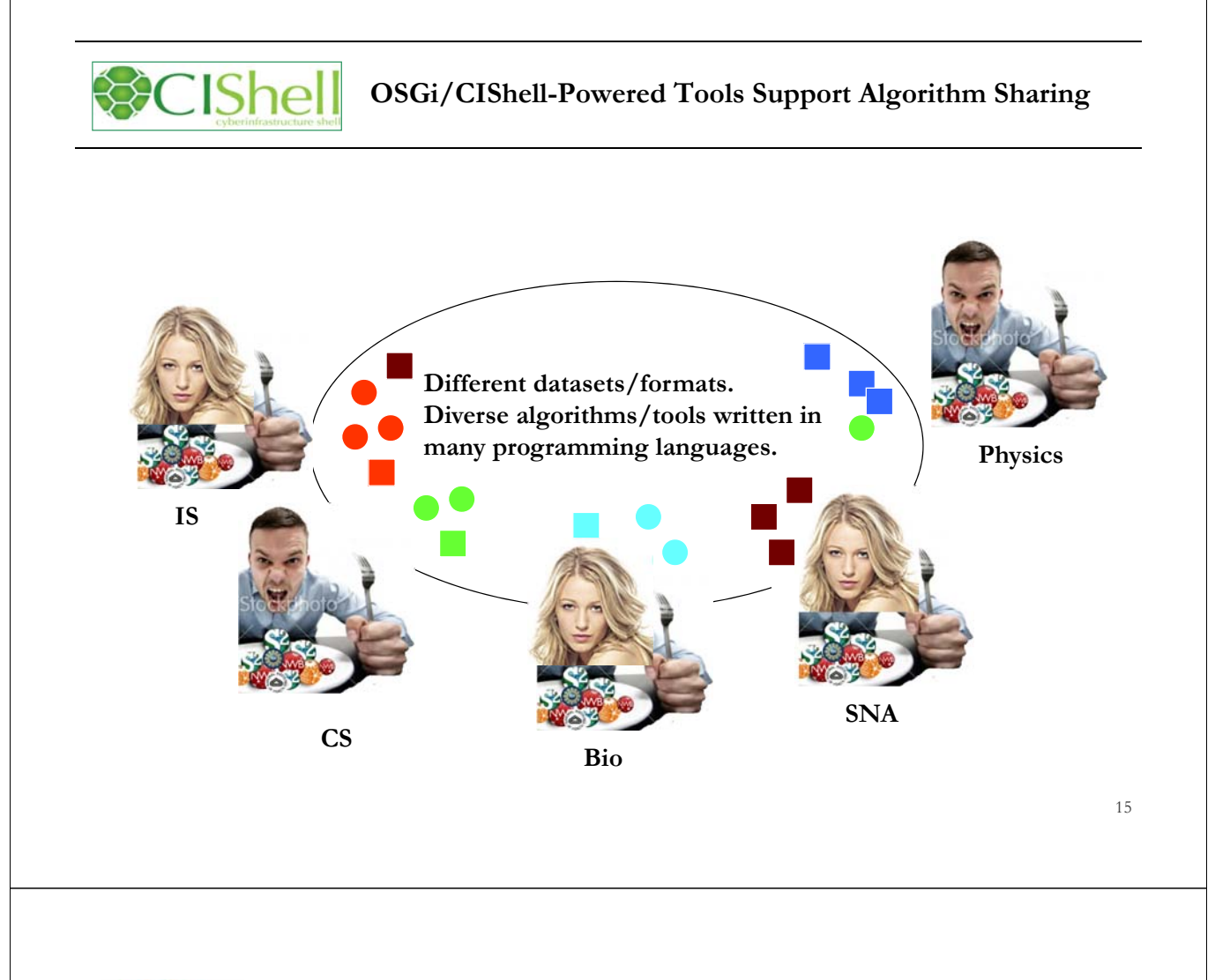

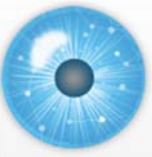

### **Tutorial Overview**

**12:30p Welcome and Overview of Tutorial and Attendees 12:45p Plug-and-Play Macroscopes, OSGi/CIShell Powered Tools 1:00p Sci2 Tool Basics** 

# **Download and run the Sci2 Tool**

- **Load, analyze, and visualize family and business networks**
- **Studying four major network science researchers**
	- **Load and clean a dataset; process raw data into networks**
	- **Find basic statistics and run various algorithms over the network**
	- **Visualize as either a circular hierarchy or network**

### **2:30p Break**

- **3:00p Sci2 Tool Novel Functionality**
- **Yahoo! Geocoder**
- **Evolving collaboration networks**
- **R-Bridge**

**4:00p Outlook and Q&A 4:30 Adjourn**

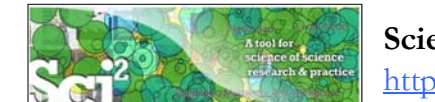

**Science of Science (Sci2) Tool** http://sci2.cns.iu.edu

- Explicitly designed for SoS research and practice, well documented, easy to use.
- $\triangleright$  Empowers many to run common studies while making it easy for exports to perform novel research.
- $\triangleright$  Advanced algorithms, effective visualizations, and many (standard) workflows.
- Supports micro-level documentation and replication of studies.
- $\triangleright$  Is open source—anybody can review and extend the code, or use it for commercial purposes.

#### **SUMMARY**

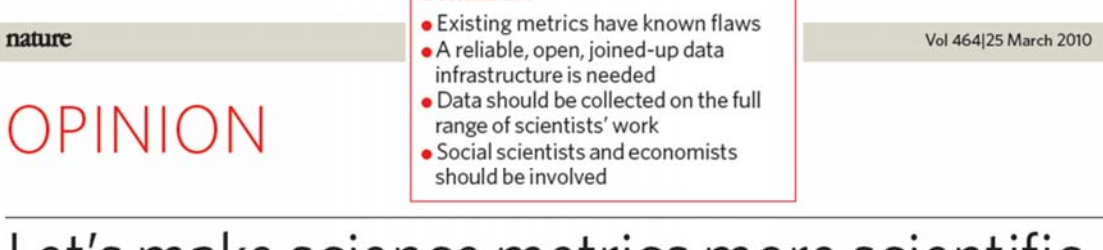

# Let's make science metrics more scientific

To capture the essence of good science, stakeholders must combine forces to create an open, sound and consistent system for measuring all the activities that make up academic productivity, says Julia Lane.

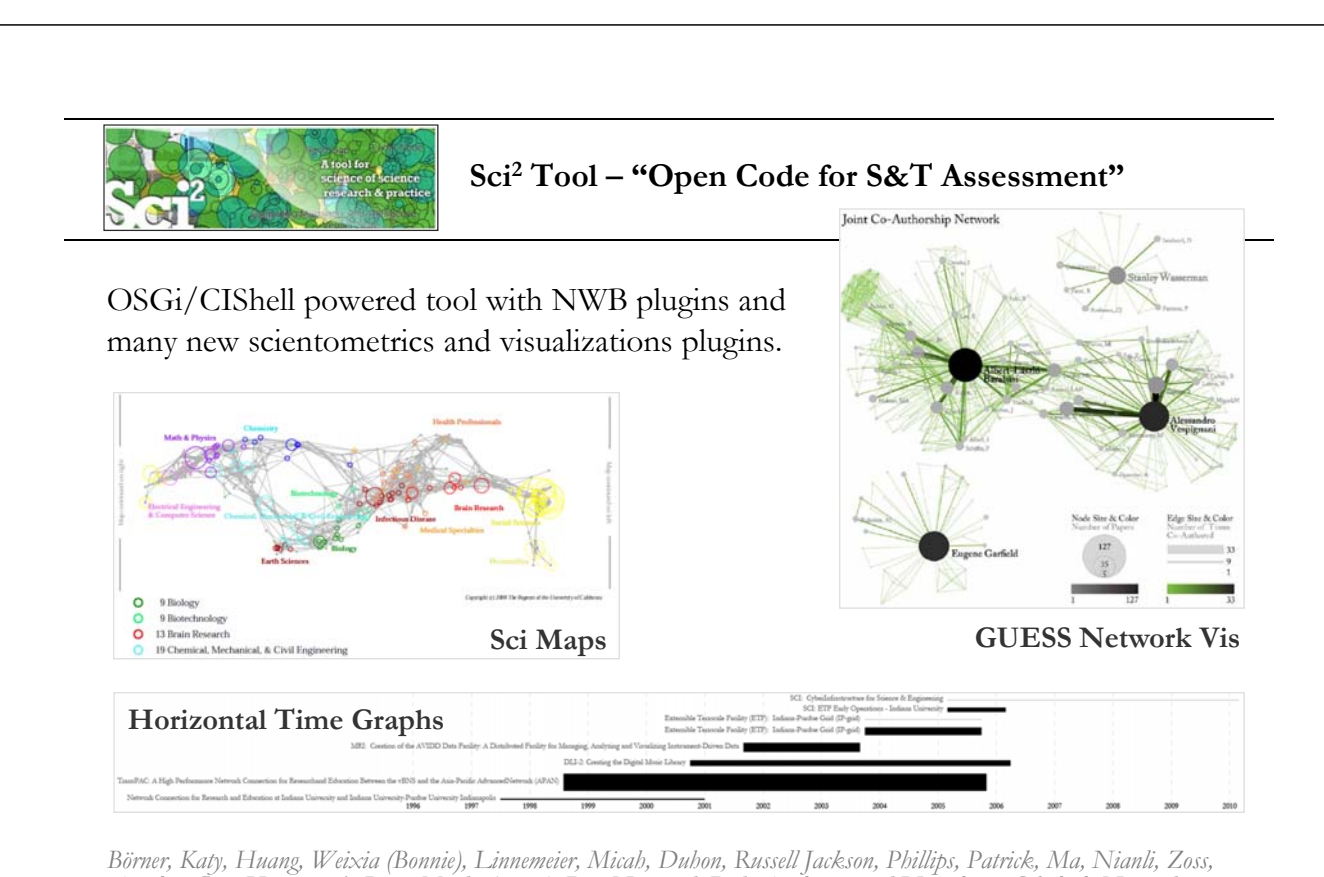

*Angela, Guo, Hanning & Price, Mark. (2009). Rete-Netzwerk-Red: Analyzing and Visualizing Scholarly Networks Using the Scholarly Database and the Network Workbench Tool. Proceedings of ISSI 2009: 12th International Conference on Scientometrics and Informetrics, Rio de Janeiro, Brazil, July 14-17 . Vol. 2, pp. 619-630.* 

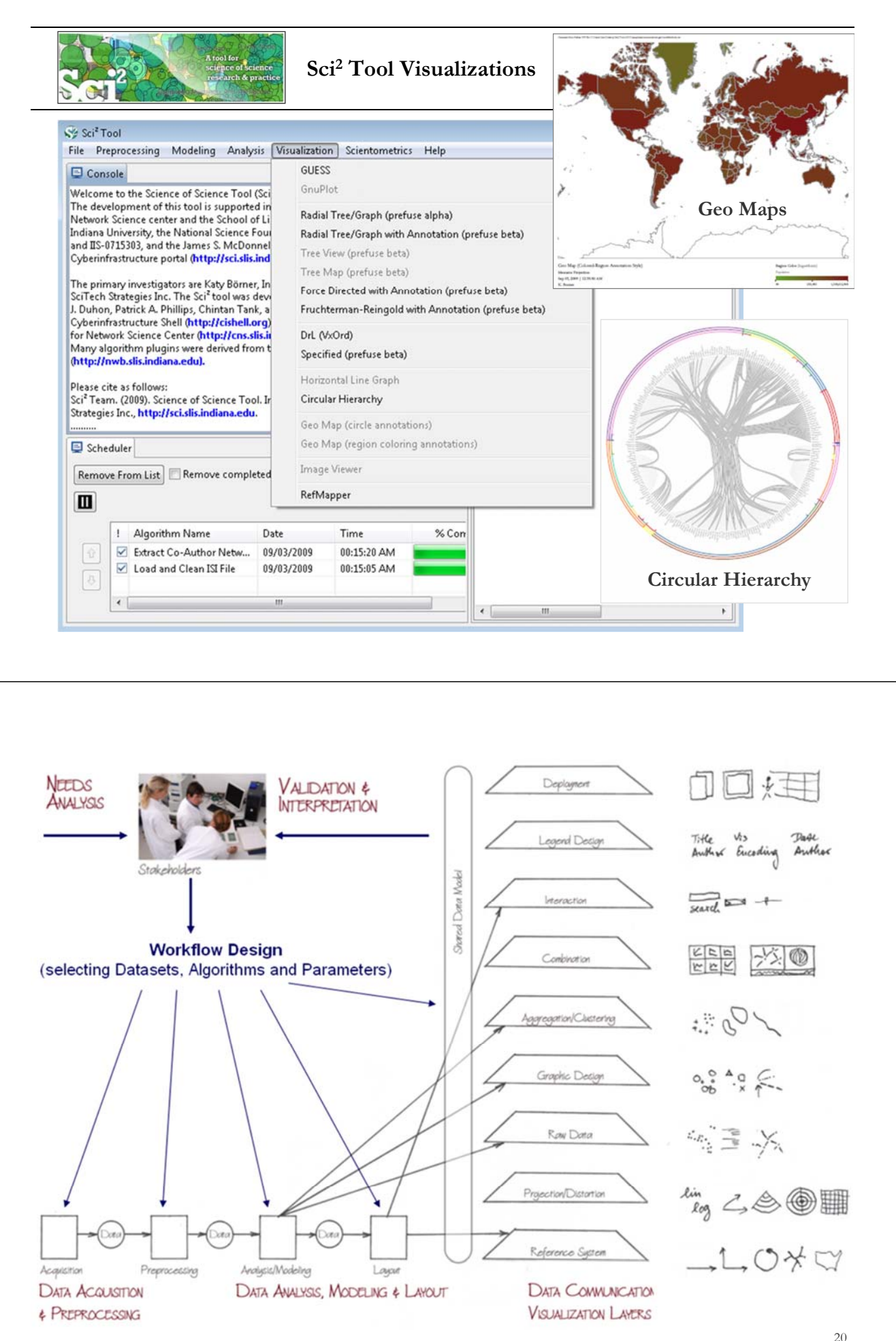

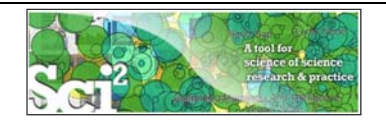

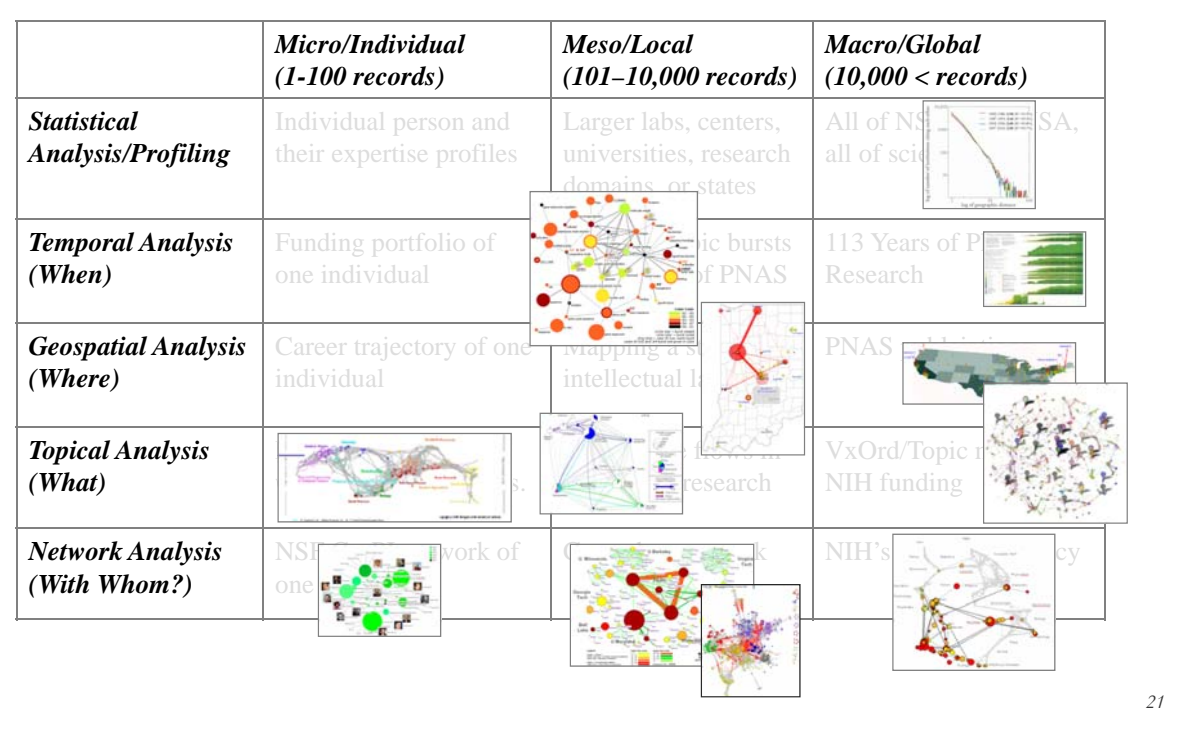

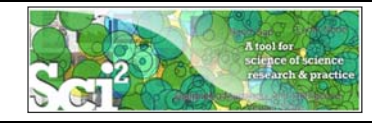

# **Type of Analysis vs. Level of Analysis Covered Today:**

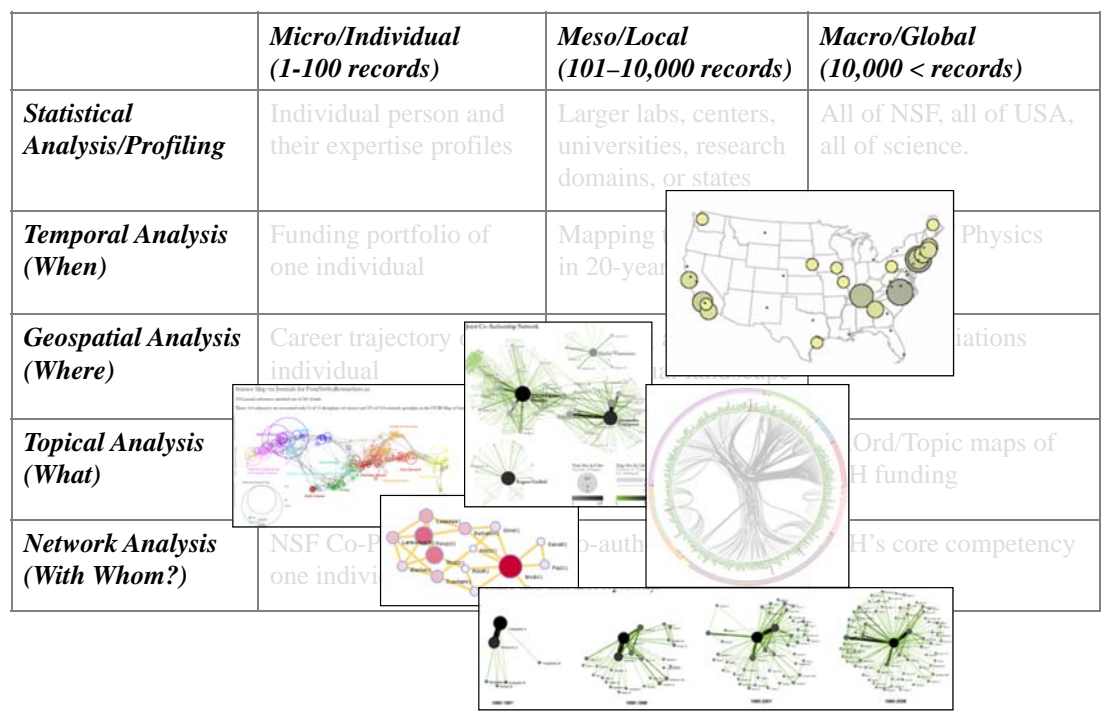

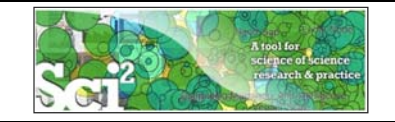

# **Sci2 Tool – Supported Data Formats**

#### **Input:**

Network Formats

- $\triangleright$  GraphML (\*.xml or \*.graphml)
- XGMML (\*.xml)
- $\triangleright$  Pajek .NET (\*.net)
- NWB (\*.nwb)

Scientometric Formats

- $\triangleright$  ISI (\*.isi)
- Bibtex (\*.bib)
- Endnote Export Format (\*.enw)
- Scopus csv (\*.scopus)
- $\triangleright$  NSF csv (\*.nsf)

Other Formats

- Pajek Matrix (\*.mat)
- TreeML (\*.xml)
- Edgelist (\*.edge)
- CSV (\*.csv)

#### **Output:**

Network File Formats

- GraphML (\*.xml or \*.graphml)
- $\triangleright$  Pajek .MAT (\*.mat)
- $\triangleright$  Pajek .NET (\*.net)
- $\triangleright$  NWB (\*.nwb)
- XGMML (\*.xml)
- $\triangleright$  CSV (\*.csv)

#### Image Formats

- JPEG (\*.jpg)
- PDF (\*.pdf)
- PostScript (\*.ps)

Formats are documented at http://sci2.wiki.cns.iu.edu/display/SCI2TUTORIAL/2.3+Data+Formats.

23

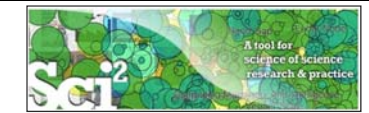

# **Sci2 Tool – Supported Tools**

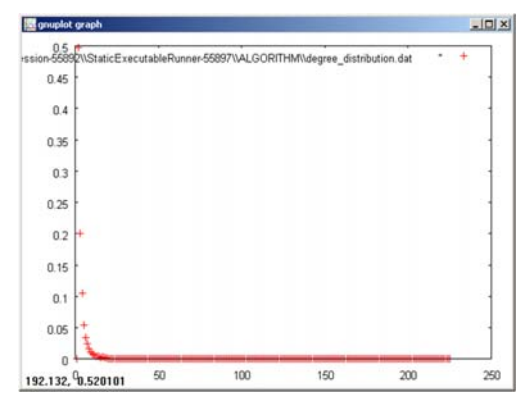

#### **Gnuplot**

portable command-line driven interactive data and function plotting utility http://www.gnuplot.info/.

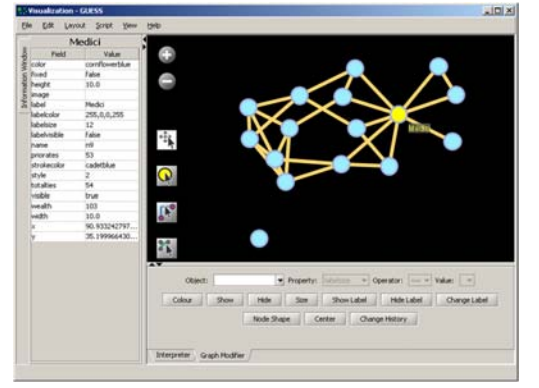

#### **GUESS**

exploratory data analysis and visualization tool for graphs and networks.

https://nwb.slis.indiana.edu/community/?n=Vi sualizeData.GUESS.

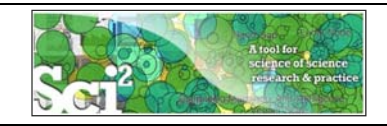

### **Sci2 Tool: Download, Install, and Run**

# **Sci2 Tool v0.5.1 Alpha (May 4, 2011)**

Can be freely downloaded for all major operating systems from http://sci2.cns.iu.edu

Select your operating system from the pull down menu and download. Unpack into a /sci2 directory. Run /sci2/sci2.exe

Sci2 Manual is at http://sci2.wiki.cns.iu.edu

#### **Cite as**

*Sci2 Team. (2009). Science of Science (Sci2) Tool. Indiana University and SciTech Strategies, http://sci2.cns.iu.edu .* 

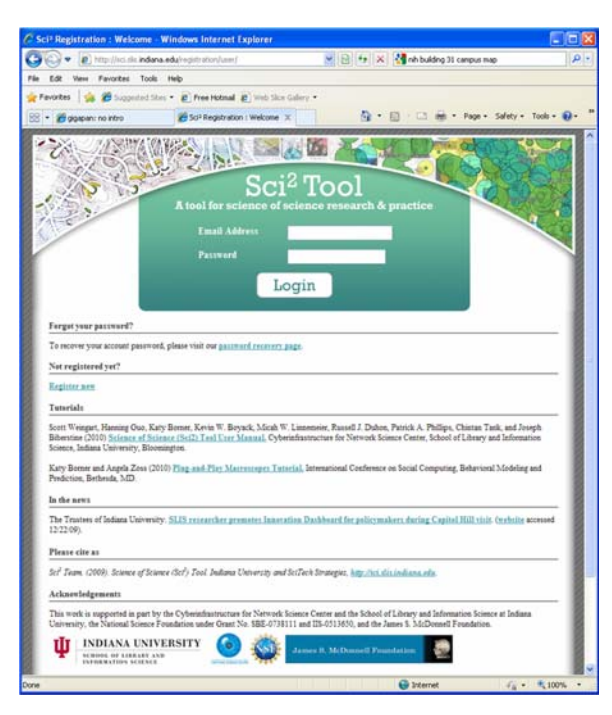

*25*

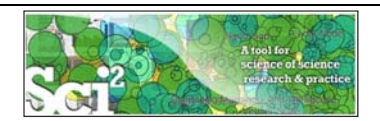

### **Sci2 Tool: Download, Install, and Run**

#### **Sci2 Tool v0.5 Alpha (May 4, 2011)**

- Supports ASCII UTF-8 characters
- Web-based Yahoo! and desktop Geocoders
- U.S. and World geomapper
- $\triangleright$  Customizable stop word lists
- $\triangleright$  Merging of networks
- New home page, wiki-based tutorial
- $\triangleright$  Bug fixes, streamlined workflows

isci2-N-1.0.0.201008130505NGT-macosx.carbon.ppc.zip sci2-N-1.0.0.201008130505NGT-macosx.carbon.x86.zip sci2-N-1.0.0.201008130505NGT-macosx.cocoa.x86\_64.zip sci2-N-1.0.0.201008130505NGT-win32.win32.x86.zip

Sci2 Tool runs on Windows, Mac, and Linux.

Unzip.

Run /sci2/sci2.exe

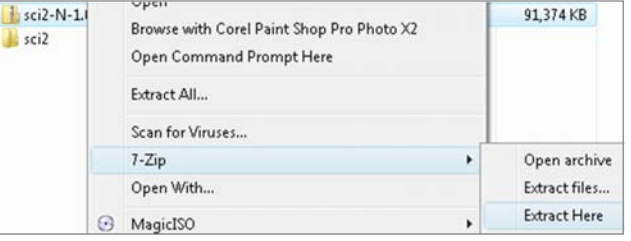

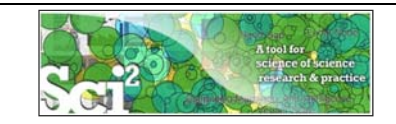

### **Sci2 Tool Interface Components**

*See also http://sci2.wiki.cns.iu.edu/2.2+User+Interface*

#### Use

- **Menu** to read data, run algorithms.
- **Console** to see work log, references to seminal works.
- **▶ Data Manager** to select, view, save loaded, simulated, or derived datasets.
- Scheduler to see status of algorithm execution.

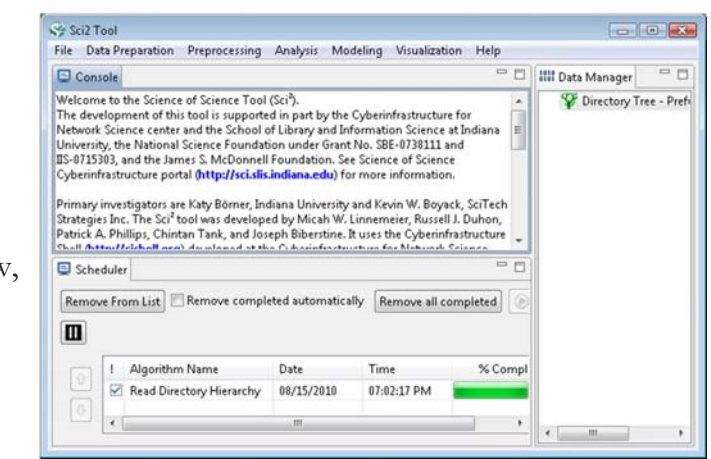

All workflows are recorded into a log file (see /sci2/logs/…), and soon can be rerun for easy replication. If errors occur, they are saved in a error log to ease bug reporting.

All algorithms are documented online; workflows are given in tutorials, see Sci2 Manual at http://sci2.wiki.cns.iu.edu

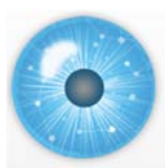

### **Tutorial Overview**

**12:30p Welcome and Overview of Tutorial and Attendees 12:45p Plug-and-Play Macroscopes, OSGi/CIShell Powered Tools 1:00p Sci2 Tool Basics** 

- **Download and run the Sci2 Tool**
- **Load, analyze, and visualize family and business networks**
- **Studying four major network science researchers**
	- **Load and clean a dataset; process raw data into networks**
	- **Find basic statistics and run various algorithms over the network**
	- **Visualize as either a circular hierarchy or network**

#### **2:30p Break**

- **3:00p Sci2 Tool Novel Functionality**
- **Yahoo! Geocoder**
- **Evolving collaboration networks**
- **R-Bridge**

**4:00p Outlook and Q&A 4:30 Adjourn**

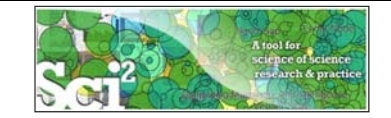

### **Padgett's Florentine Families – Load, analyze, and visualize family and business networks**

Florentine families related through business ties (specifically, recorded financial ties such as loans, credits and joint partnerships) and marriage alliances.

Node attributes

- Wealth: Each family's net wealth in 1427 (in thousands of lira).
- Priorates: The number of seats on the civic council held between 1282-1344.
- Totalities: Number of business/marriage ties in complete dataset of 116 families.

Edge attributes:

- > Marriage T/F
- Business T/F

"Substantively, the data include families who were locked in a struggle for political control of the city of Florence around 1430. Two factions were dominant in this struggle: one revolved around the infamous Medicis, the other around the powerful Strozzis."

More info is at http://svitsrv25.epfl.ch/R-doc/library/ergm/html/florentine.html

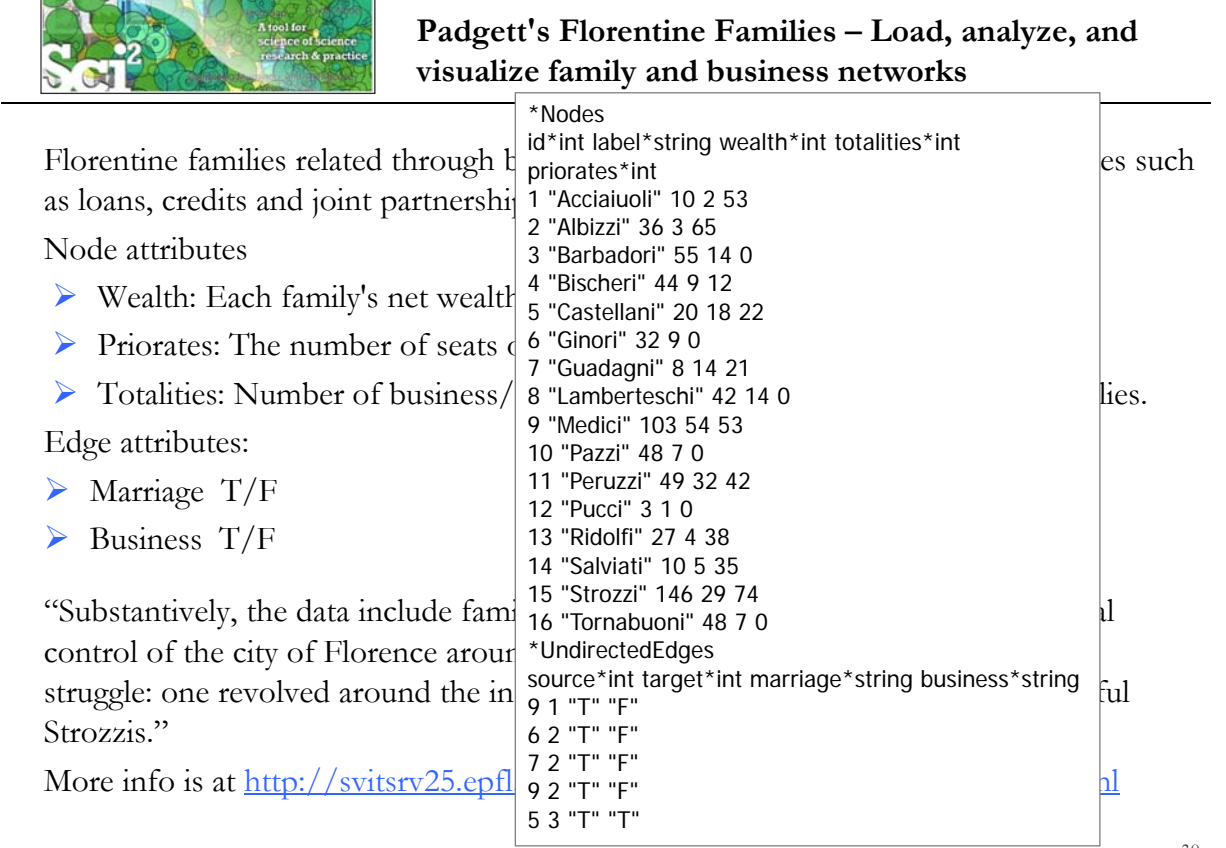

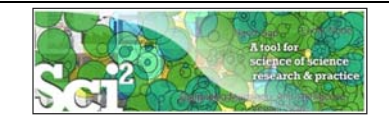

### **Padgett's Florentine Families – Load, compute basic network properties & view in GUESS**

Load *\*yoursci2directory\*/sampledata/socialscience/florentine.nwb*

Run *'Analysis > Network Analysis Toolkit (NAT)'* to get basic properties.

This graph claims to be undirected. Nodes: 16 Isolated nodes: 1 Node attributes present: label, wealth, totalities, priorates Edges: 27 No self loops were discovered. No parallel edges were discovered. Edge attributes: Nonnumeric attributes: Example value marriag...T busines...F Average degree: 3.375 There are 2 weakly connected components. (1 isolates) The largest connected component consists of 15 nodes. Did not calculate strong connectedness because this graph was not directed. Density (disregarding weights): 0.225

 Select network and run *'Visualization > GUESS'* to open GUESS with file loaded.  $\triangleright$  Apply 'Layout > GEM'.

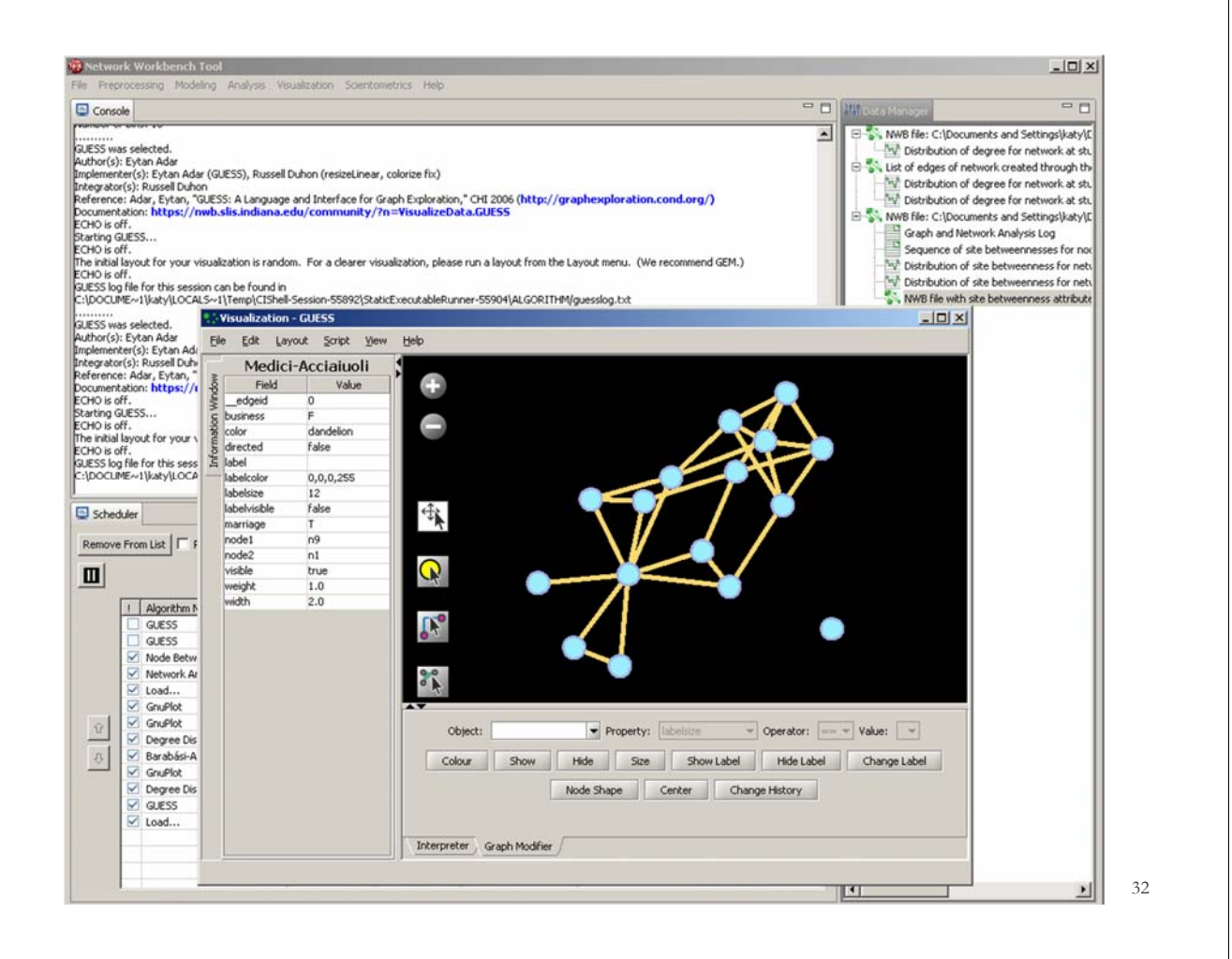

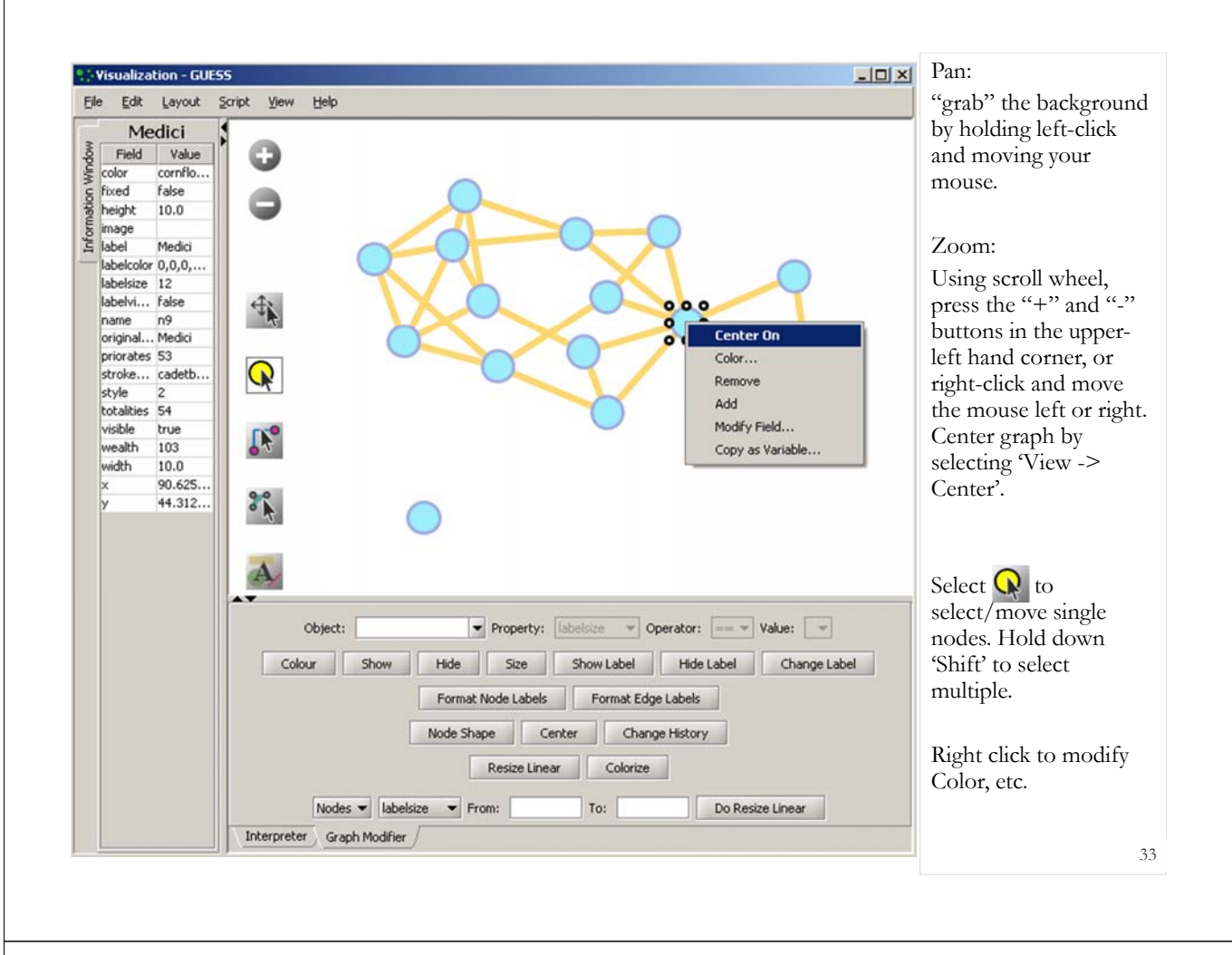

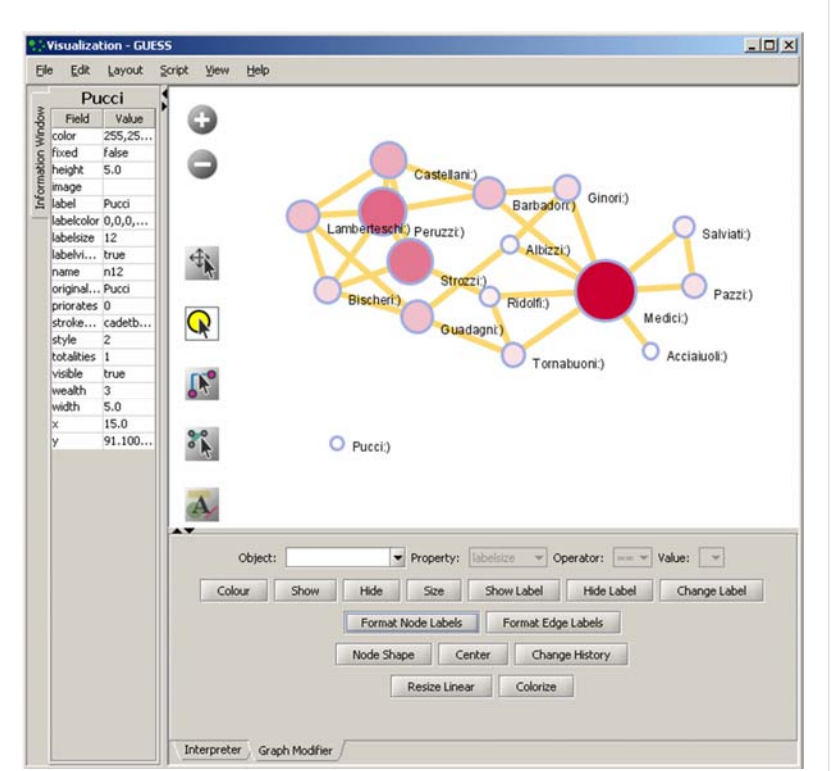

#### **Graph Modifier:**

Select "all nodes" in the Object drop-down menu and click 'Show Label' button.

Select 'Resize Linear > Nodes > totalities' drop-down menu, then type "5" and "20" into the From" and To" Value box separately. Then select 'Do Resize Linear'.

#### Select 'Colorize>

Nodes>totalities', then select white and enter (204,0,51) in the pop-up color boxes on in the "From" and "To" buttons.

Select "Format Node Labels", replace default text {originallabel} with your own label in the pop-up box 'Enter a formatting string for node labels.'

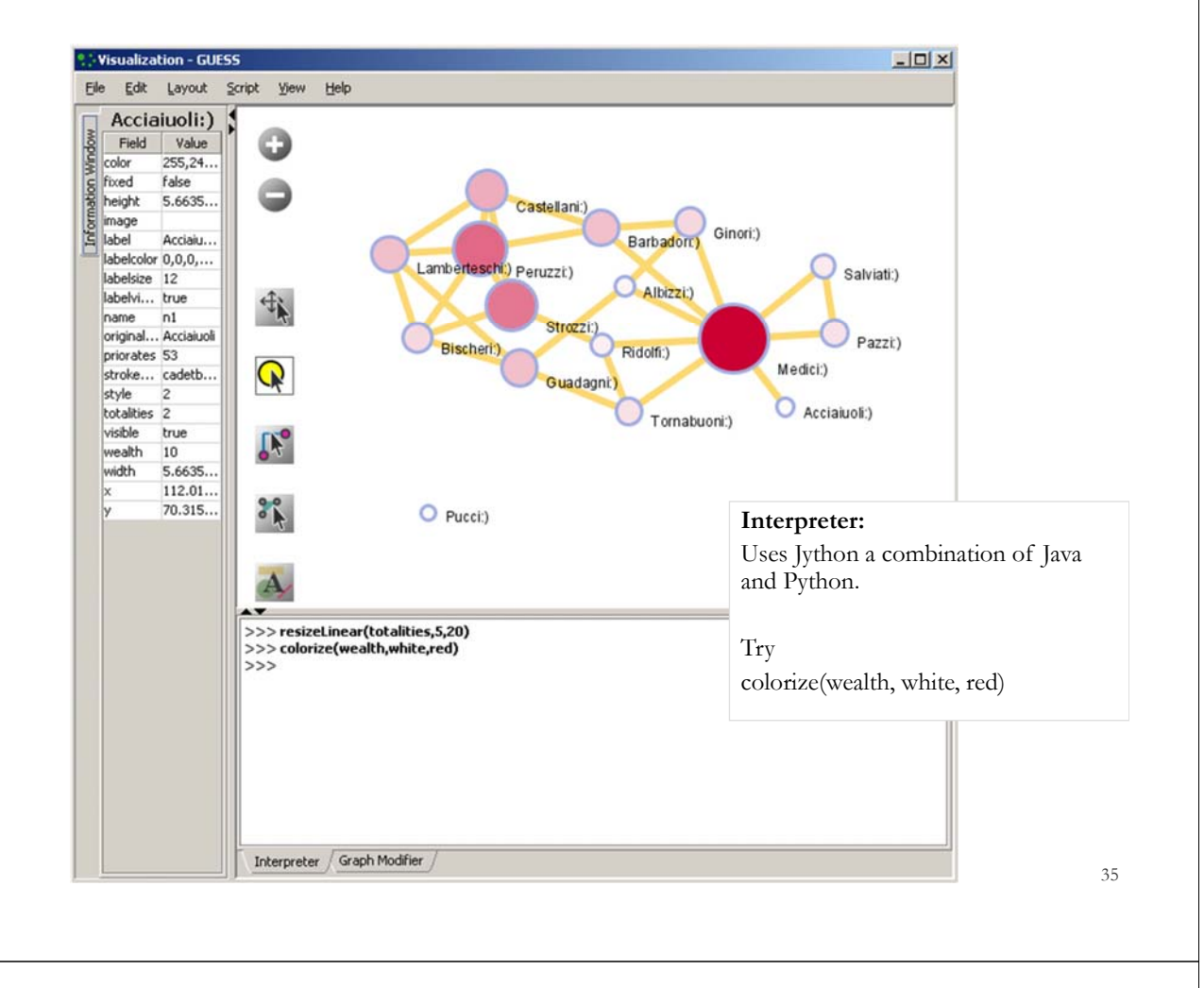

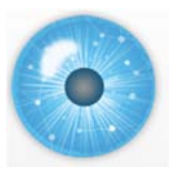

# **Tutorial Overview**

**12:30p Welcome and Overview of Tutorial and Attendees 12:45p Plug-and-Play Macroscopes, OSGi/CIShell Powered Tools 1:00p Sci2 Tool Basics** 

- **Download and run the Sci2 Tool**
- **Load, analyze, and visualize family and business networks**
- **Studying four major network science researchers**
	- **Load and clean a dataset; process raw data into networks**
	- **Find basic statistics and run various algorithms over the network**
	- **Visualize as either a circular hierarchy or network**

#### **2:30p Break**

- **3:00p Sci2 Tool Novel Functionality**
- **Yahoo! Geocoder**
- **Evolving collaboration networks**
- **R-Bridge**

**4:00p Outlook and Q&A 4:30 Adjourn**

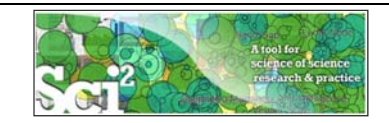

### **Studying Four Major NetSci Researchers (ISI Data) using Database** *(section 5.1.4)*

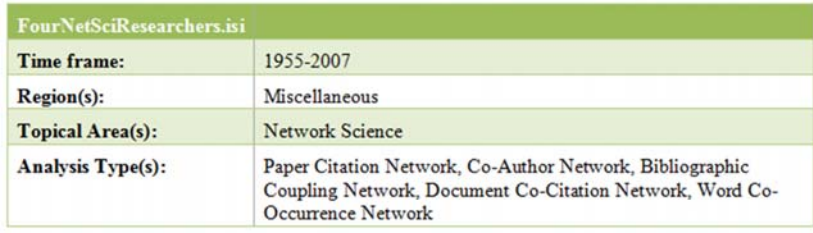

Thomson Reuter's Web of Knowledge (WoS) is a leading citation database. Access it via the "Web of Science" tab at http://www.isiknowledge.com (**note:** access to this database requires a paid subscription). Along with Scopus, WoS provides some of the most comprehensive datasets for scientometric analysis.

To find all publications by an author, search for the last name and the first initial followed by an asterisk in the author field.

*http://sci2.wiki.cns.iu.edu/5.1.4+Studying+Four+Major+NetSci+Researchers+(ISI+Data)*

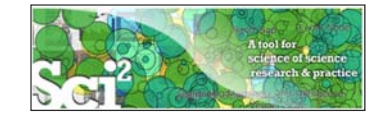

# **Data Acquisition from Web of Science**

In Dec 2007, we downloaded all papers by

- Eugene Garfield
- Stanley Wasserman
- Alessandro Vespignani
- Albert-László Barabási

from

- $\triangleright$  Science Citation Index Expanded (SCI-EXPANDED) --1955-present
- Social Sciences Citation Index (SSCI)--1956-present
- Arts & Humanities Citation Index (A&HCI)--1975-present

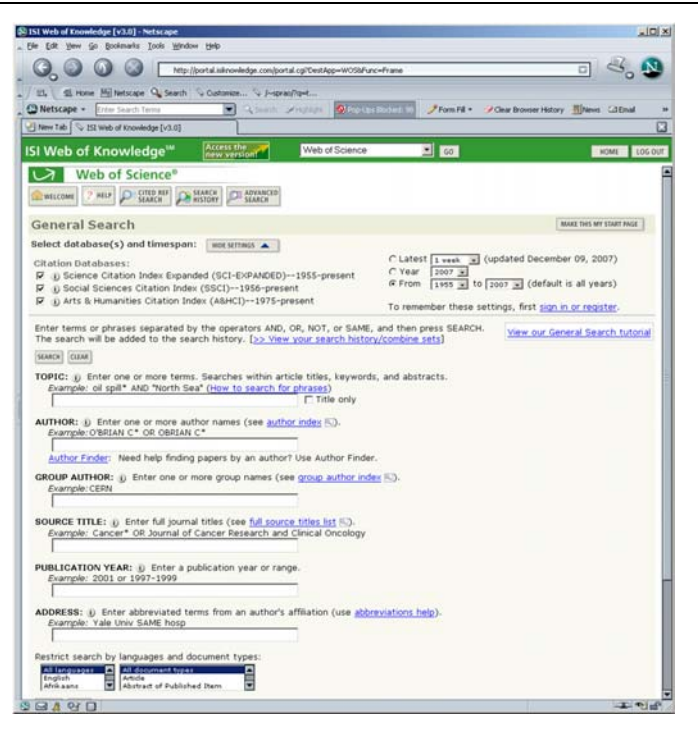

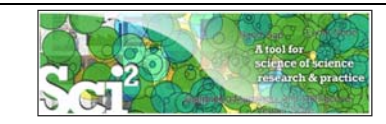

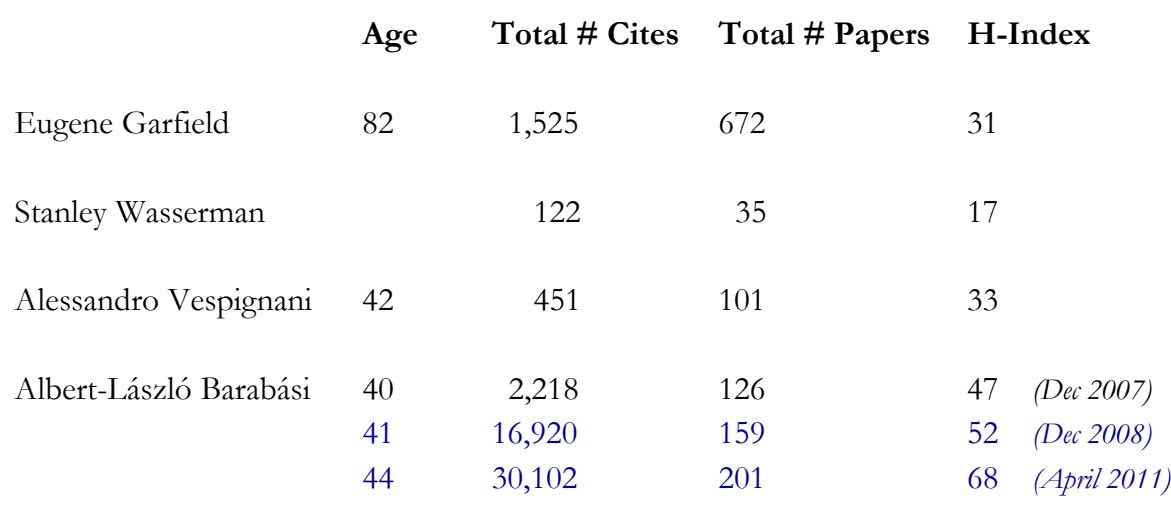

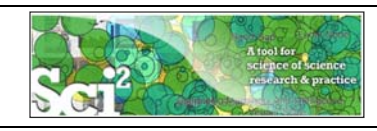

#### **Extract Co-Author Network**

Load*\*yoursci2directory\*/sampledata/scientometrics/isi/FourNetSciResearchers.isi'*  using *'File > Load …'*

And file with 361 records appears in the Data Manager.

Duplicates were removed, author names normalized. Log file exists.

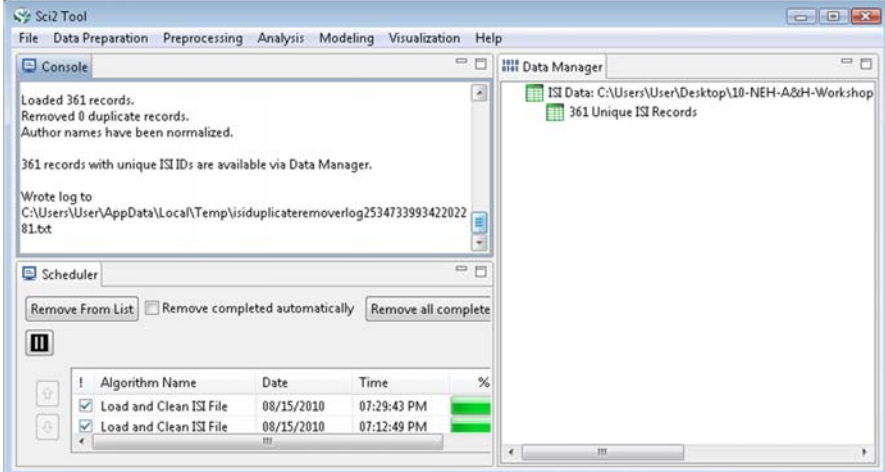

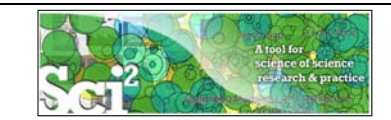

To extract the co-author network, select the *'361 Unique ISI Records'* table and run *'Data Preparation > Extract Co-Author Network'* using isi file format:

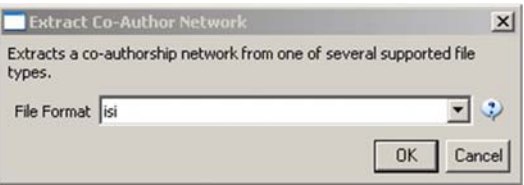

The result is an undirected but weighted network of co-authors in the Data Manager.

- Run *'Analysis > Network > Network Analysis Toolkit (NAT)'* to calculate basic properties: the network has 247 nodes and 891 edges.
- Use *'Analysis > Network > Unweighted and Undirected > Node Degree' to calculate the number of neighbors for each node independent of co-authorship weight.*
- To view the complete network, select the *'Extracted Co-Authorship Network'* and run *'Visualization > Networks > GUESS'.*
- Network is loaded with random layout. In GUESS, run *'Layout > GEM'* and 'Layout > Bin Pack' to improve layout. Run *'Script > Run Script* …' and select ' *yoursci2directory/scripts/GUESS/co-author-nw.py'.*

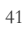

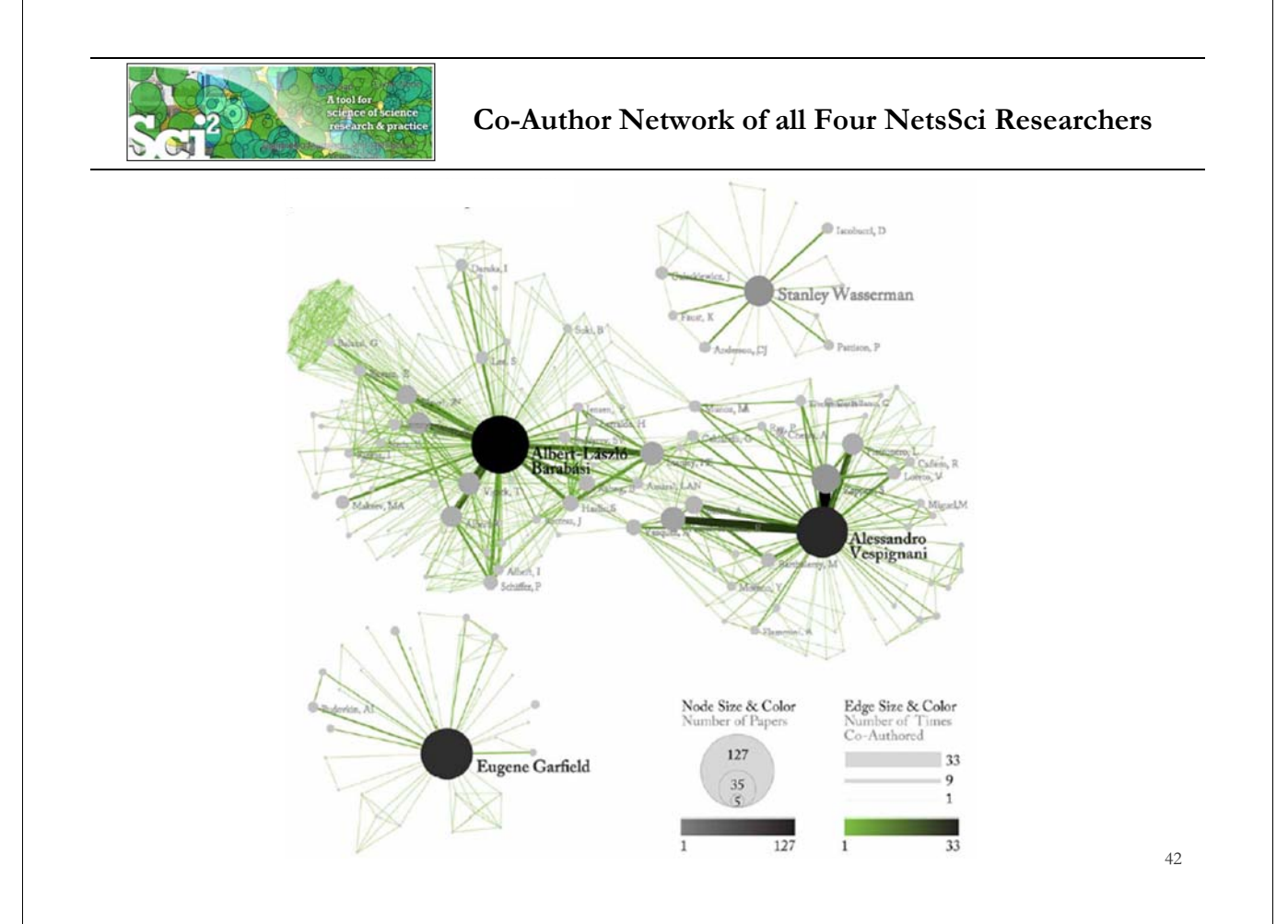

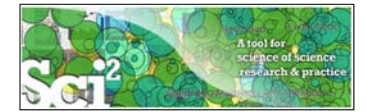

**Co-Author Network of all Four NetsSci Researchers**

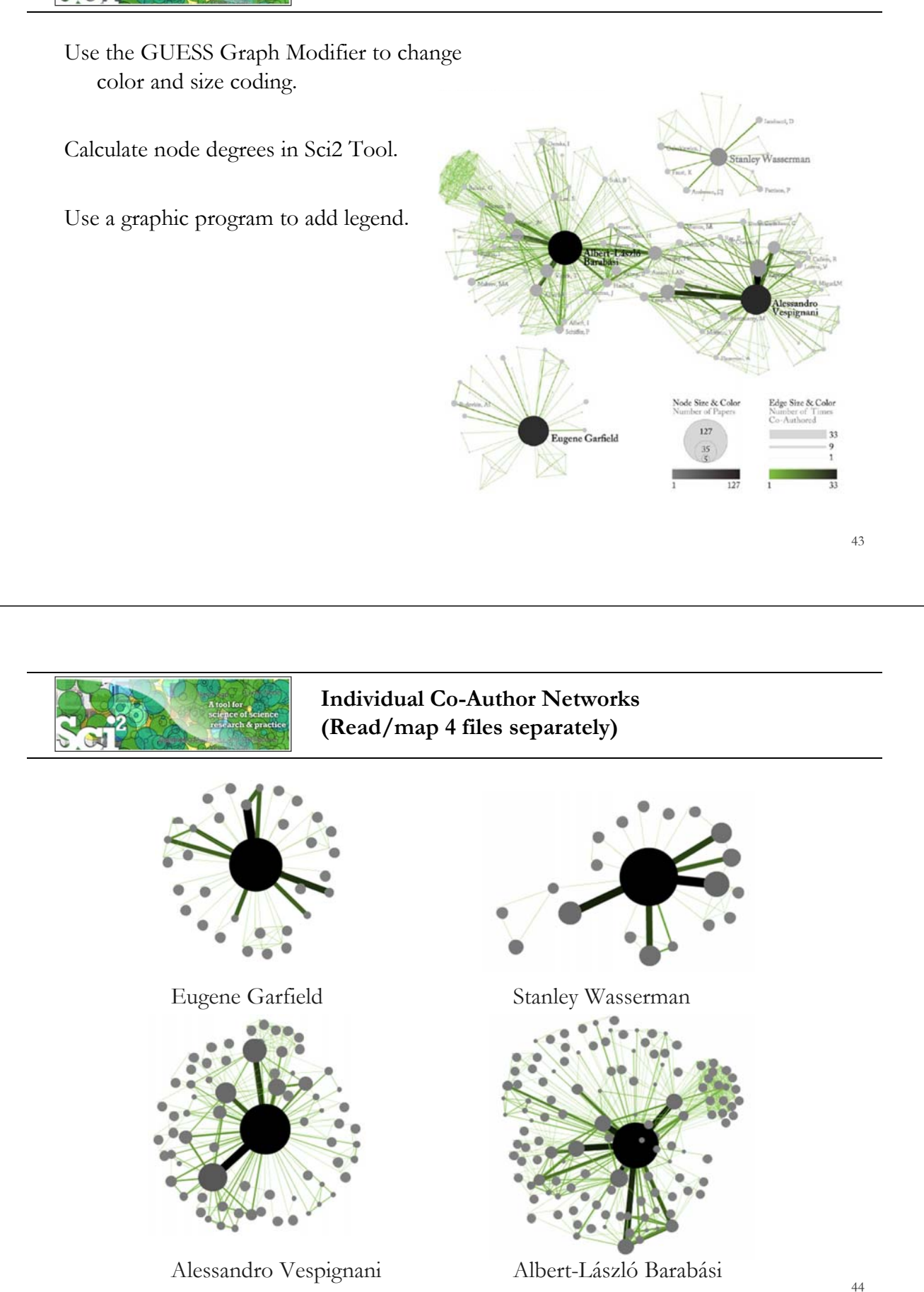

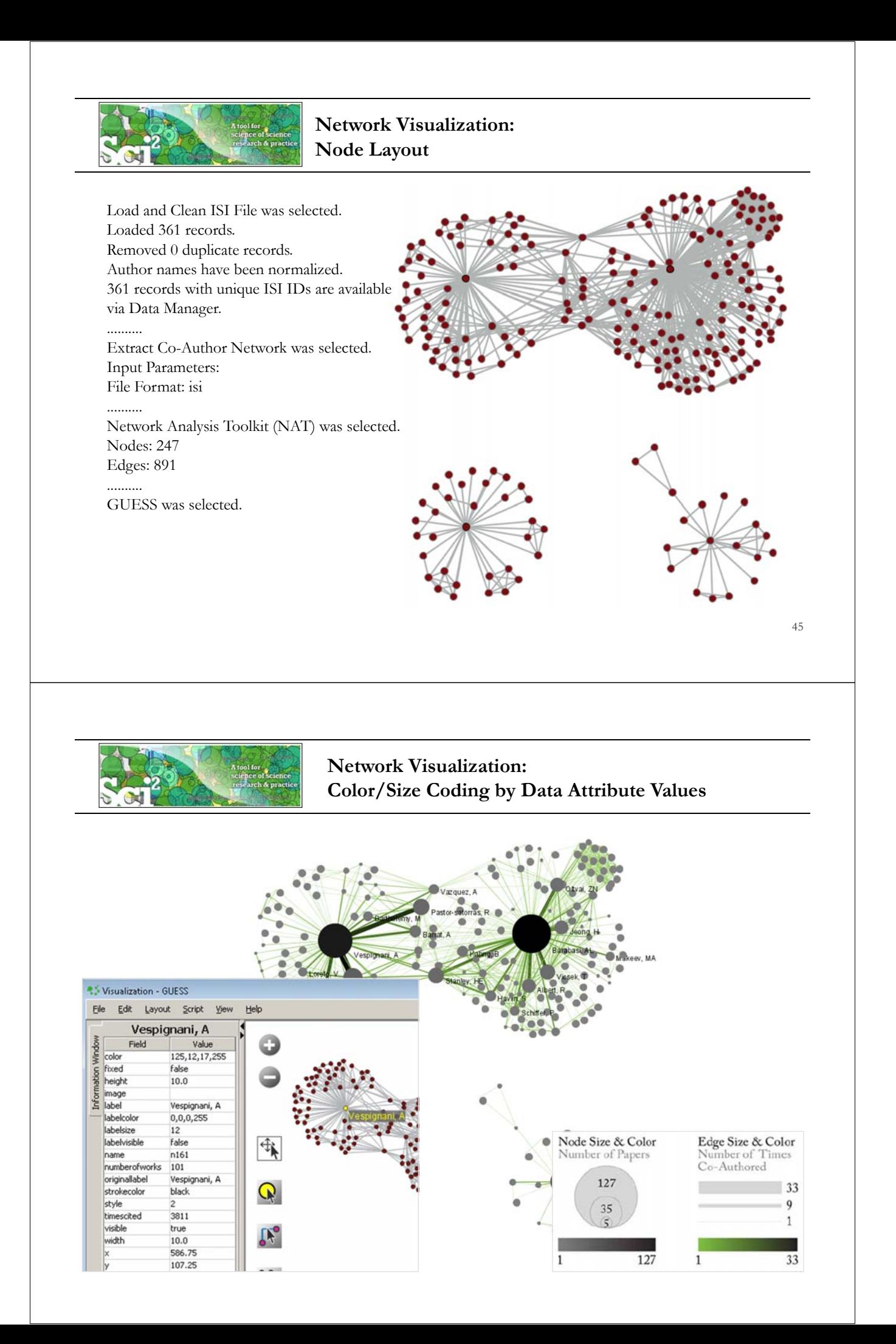

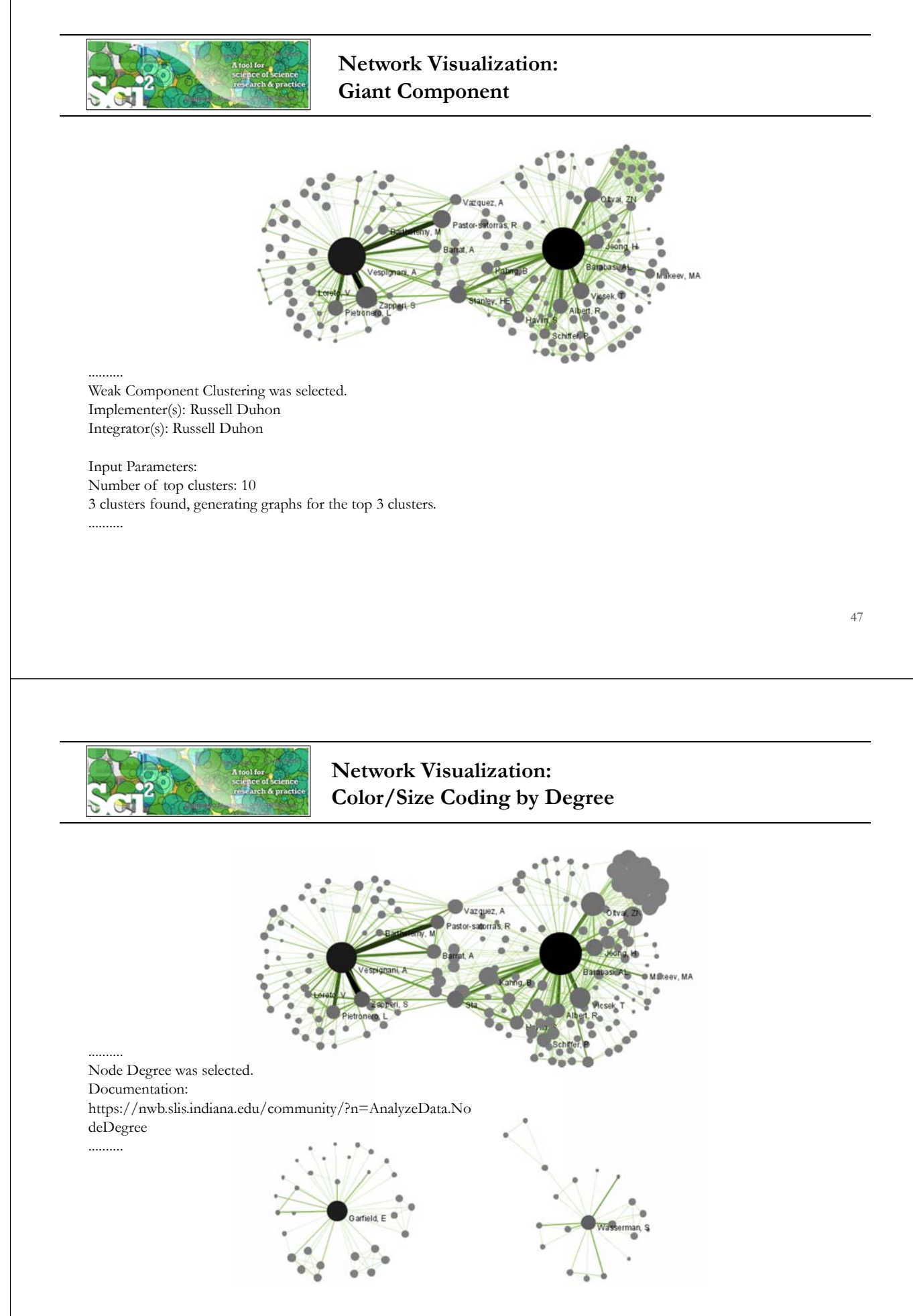

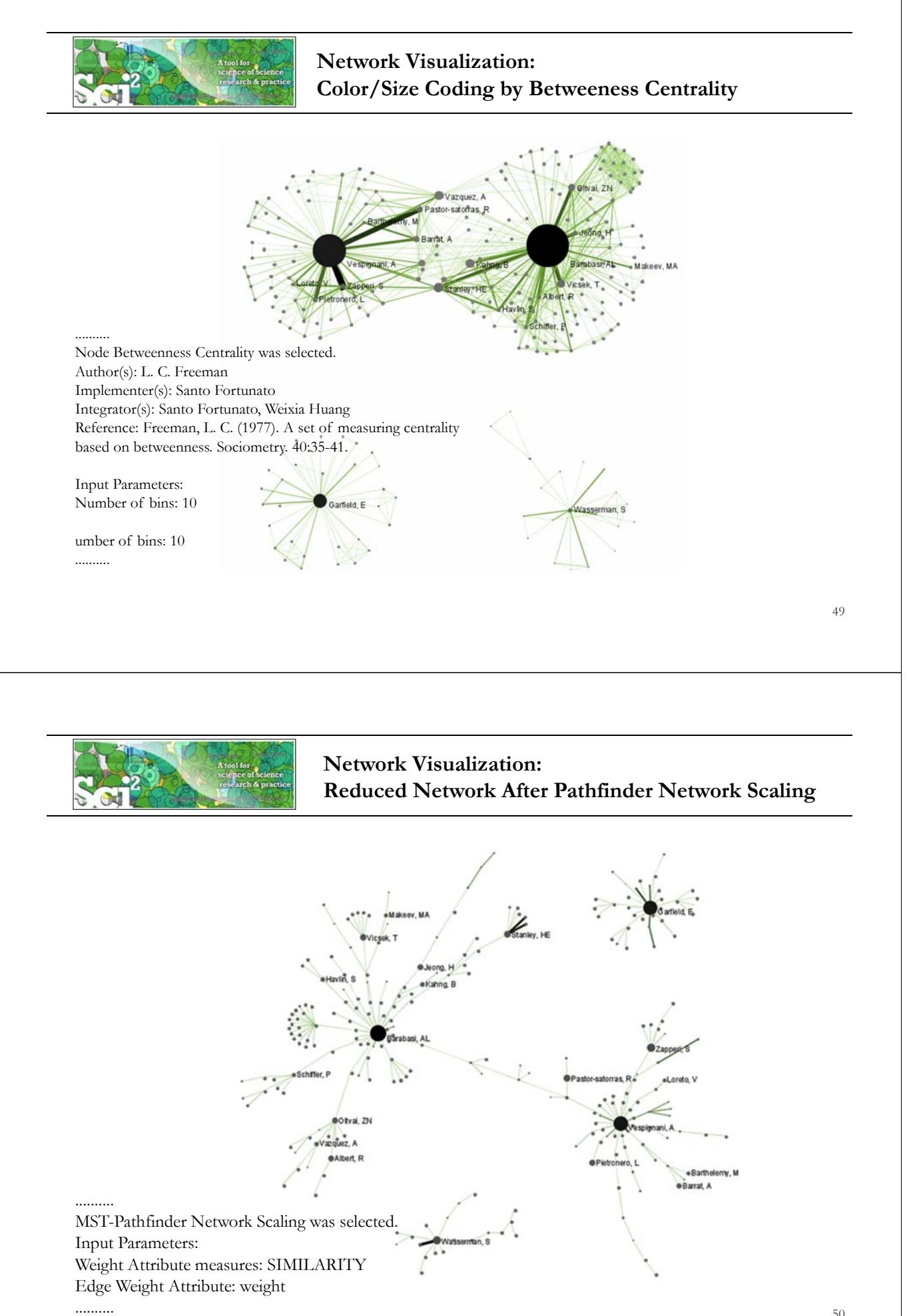

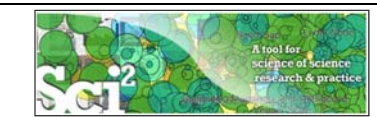

### **Network Visualization: Circular Hierarchy Visualization**

Select Co-Author Network and run Blondel Community detection:

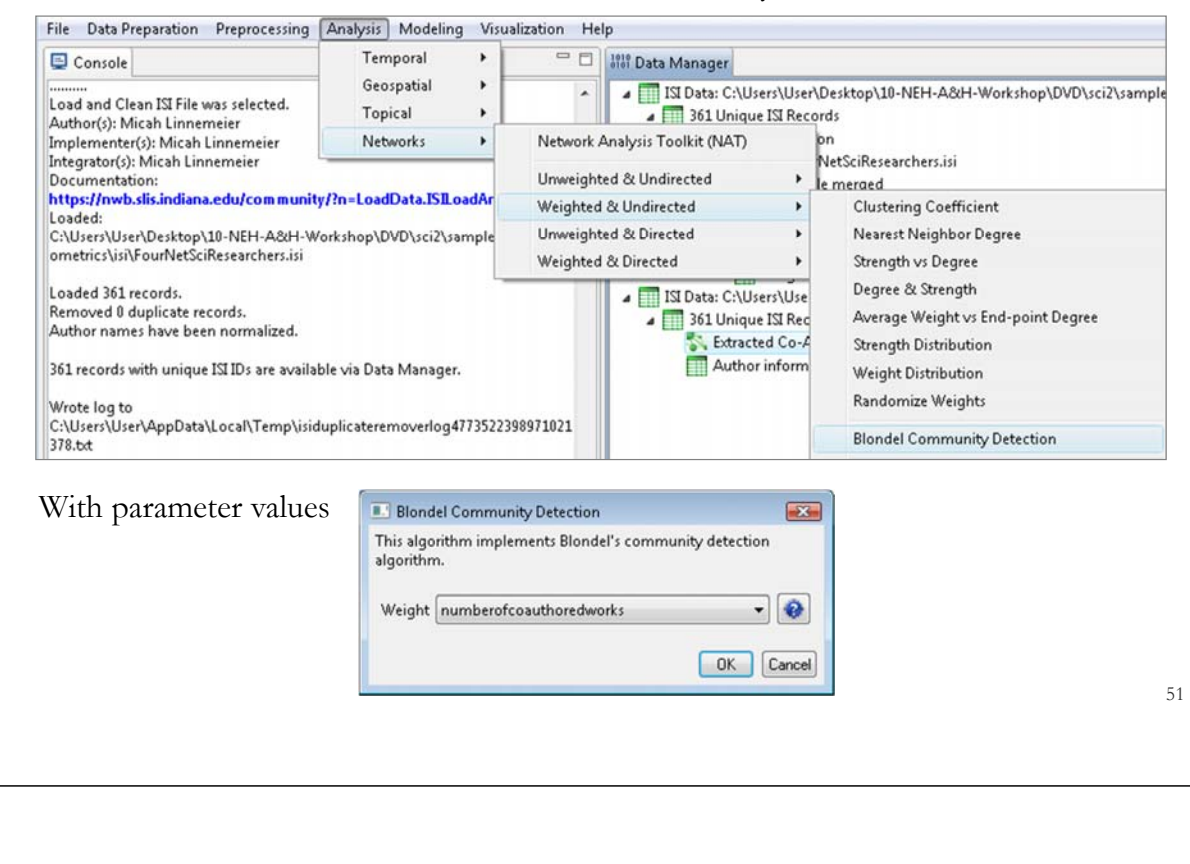

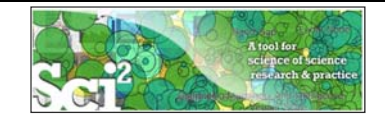

### **Network Visualization: Circular Hierarchy Visualization**

Visualize resulting file using *'Visualization > Networks > Circular Hierarchy'* with parameter values

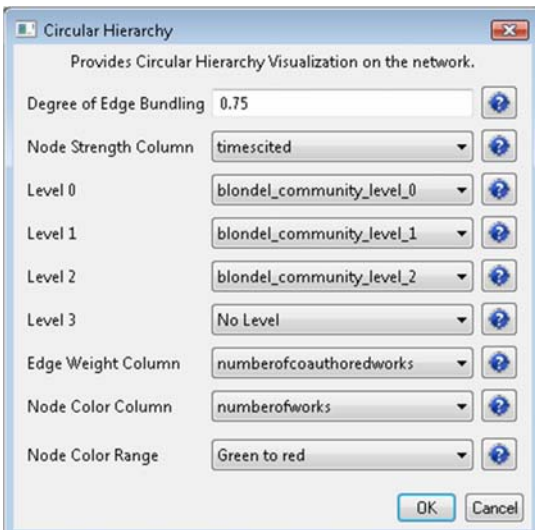

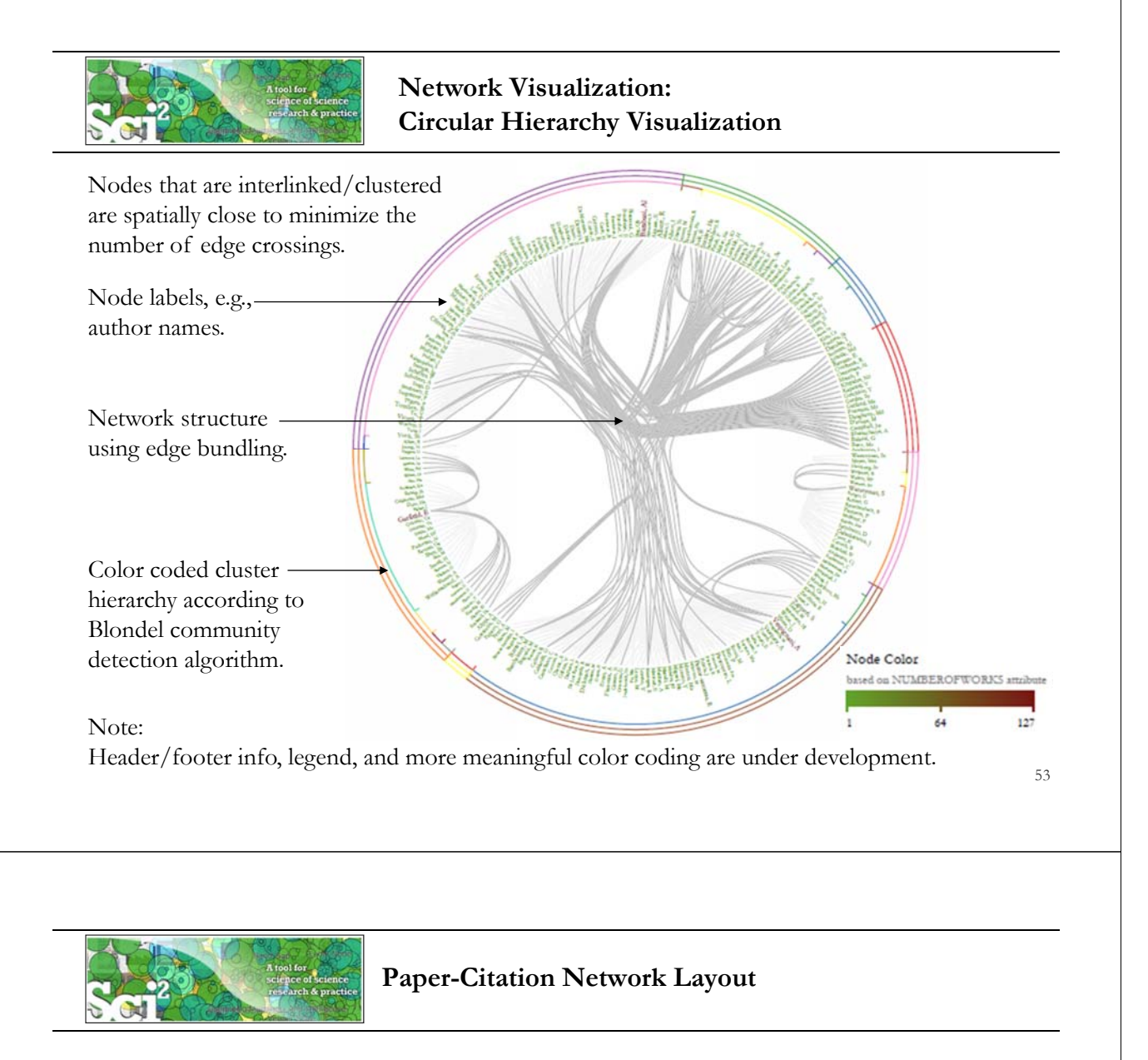

To extract the paper-citation network, select the *'361 Unique ISI Records'* table and run *'Data Preparation > Extract Paper Citation Network.'*

The result is a unweighted, directed network of papers linked by citations, named *Extracted paper-citation network* in the Data Manager.

Run *NAT* to calculate that the network has 5,342 nodes and 9,612 edges. There are 15 weakly connected components. (0 isolates)

Run *'Analysis > Networks > Unweighted and Directed > Weak Component Clustering'* with parameters

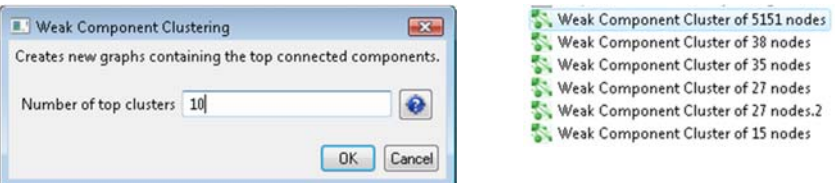

to identify top-10 largest components. The largest (giant) component has 5,151 nodes.

To view the complete network, select the network and run *'Visualization > GUESS'*.

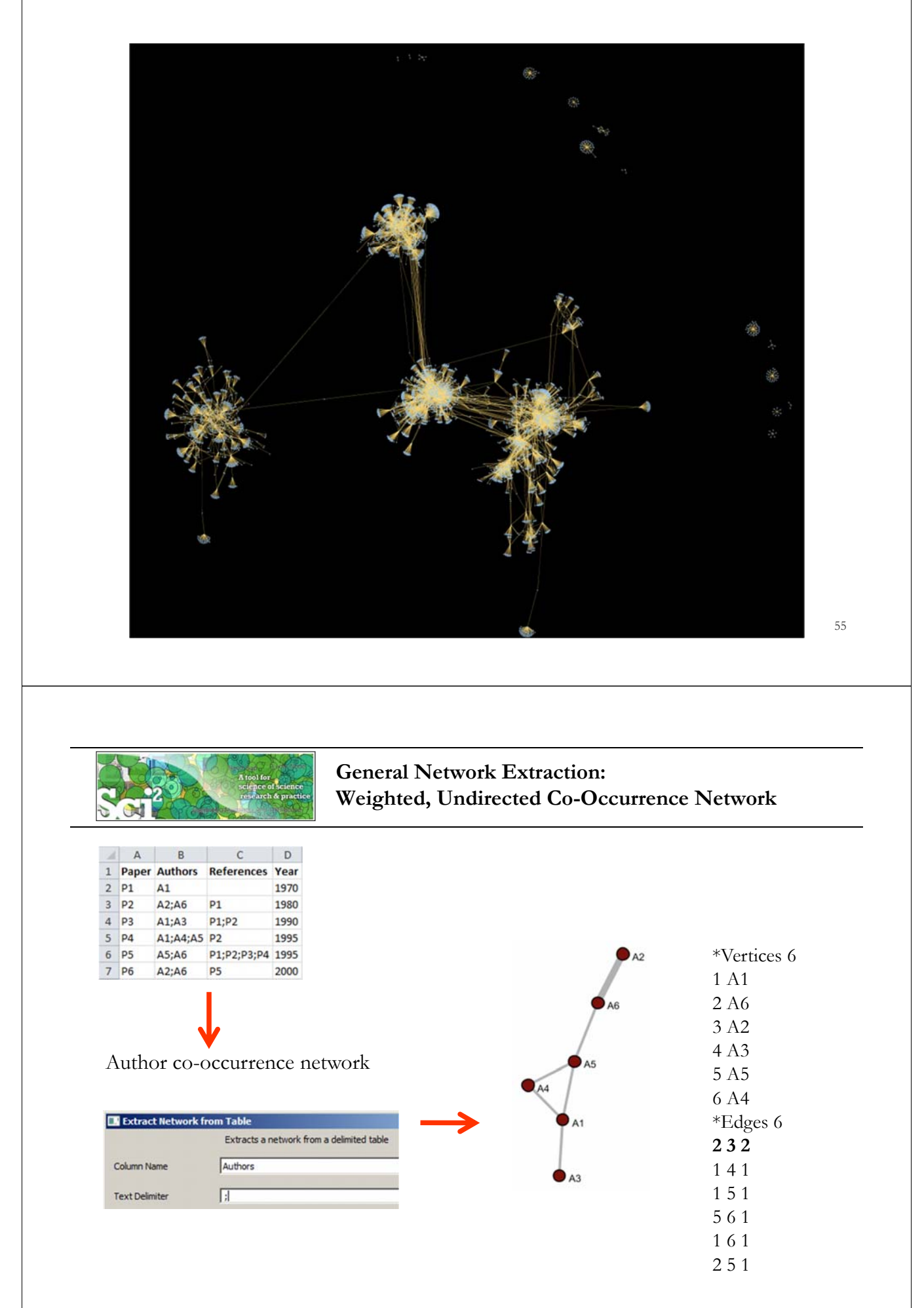

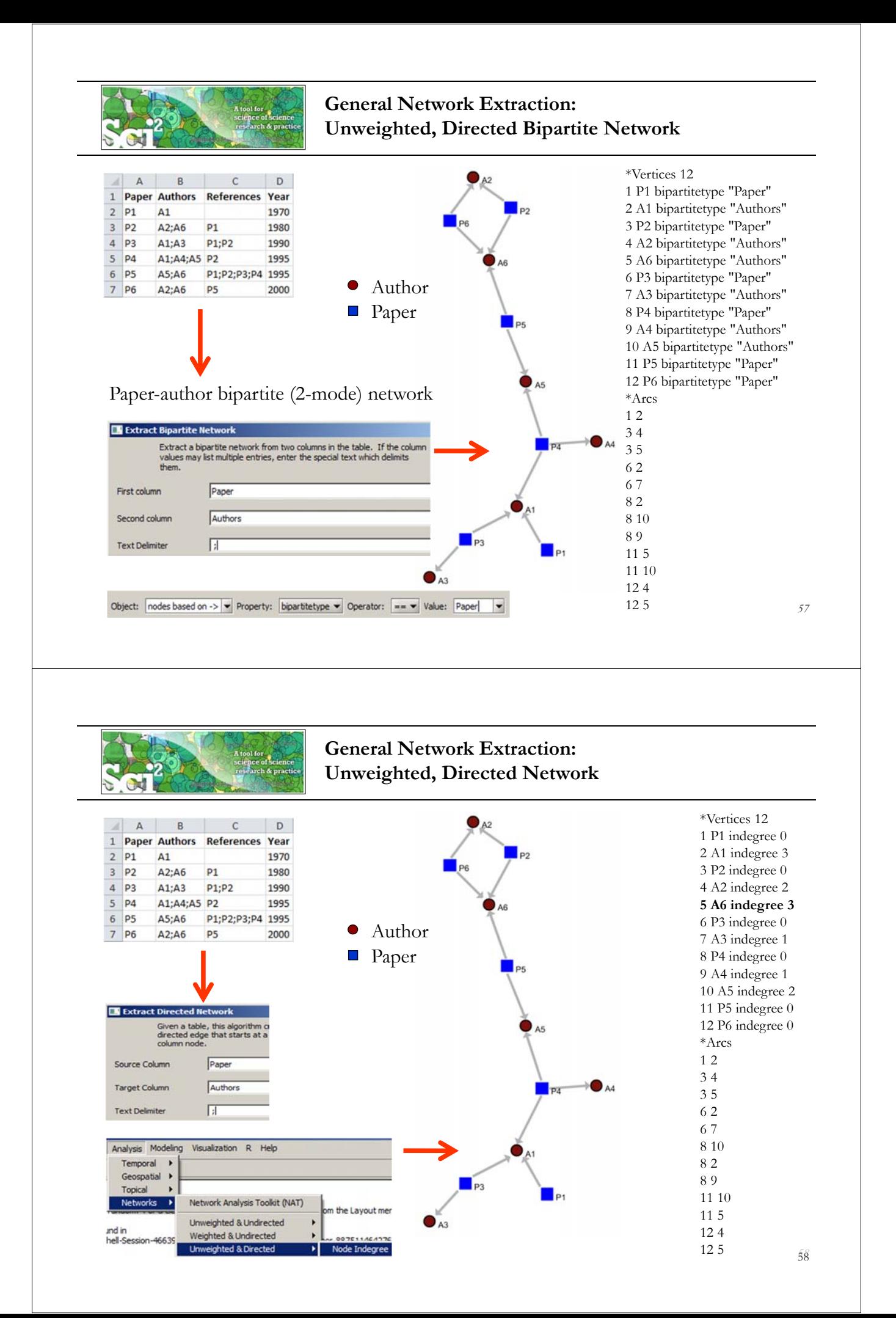

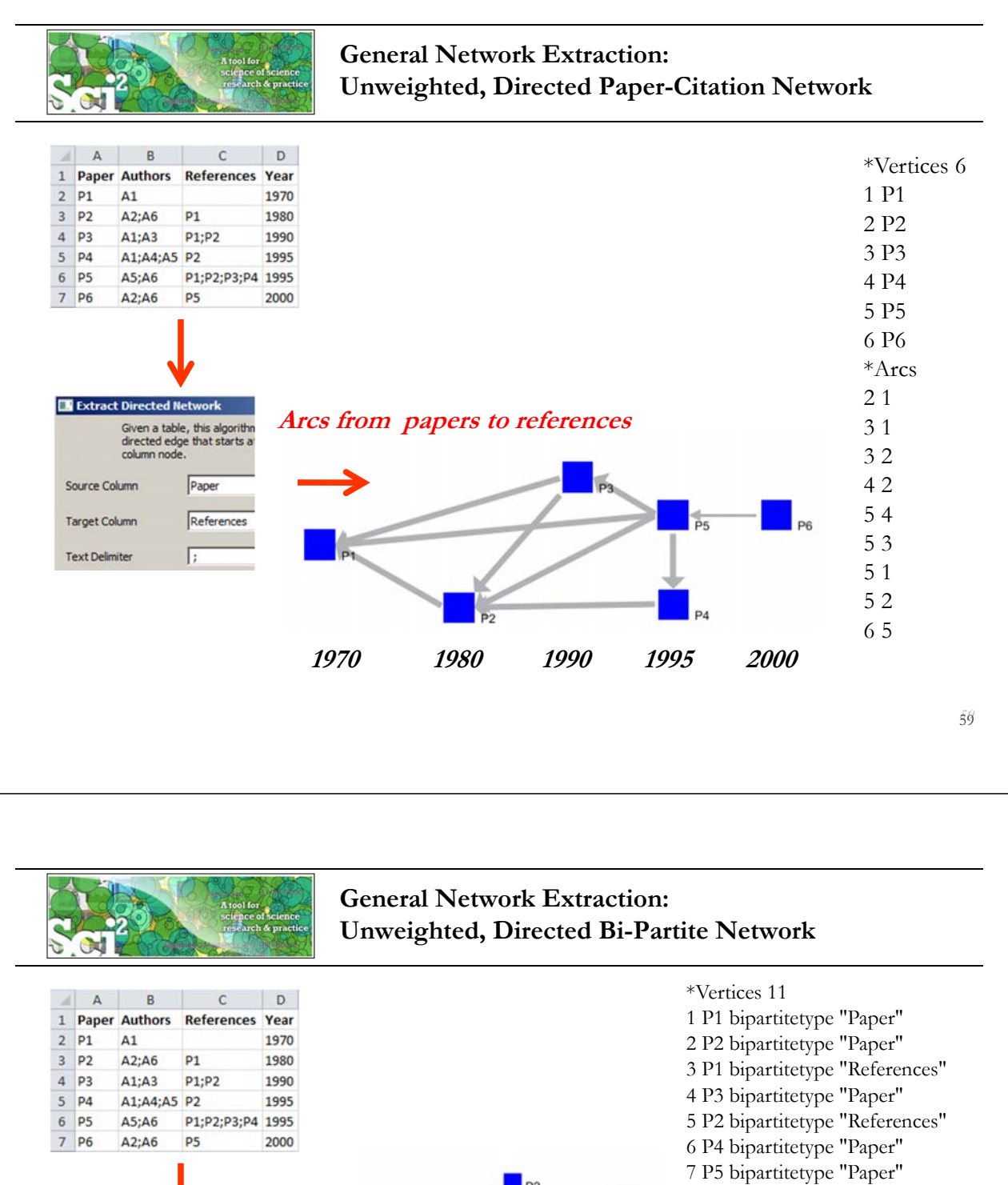

**EX** Extract Bipartite Network

First column

Second column **Text Delimiter** 

Extract a bipartite network values may list multiple<br>them.

> Paper References

Б

- 
- 8 P4 bipartitetype "References"
- 9 P3 bipartitetype "References" 10 P6 bipartitetype "Paper"
- 11 P5 bipartitetype "References"

*60* 60

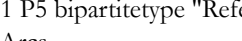

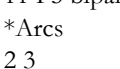

l pa

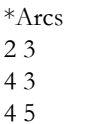

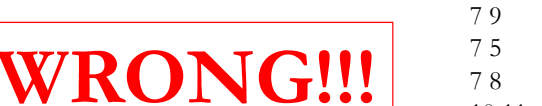

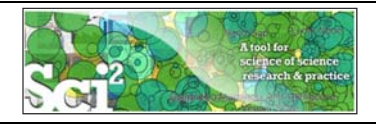

# **ISI Paper-Citation Network Extraction**

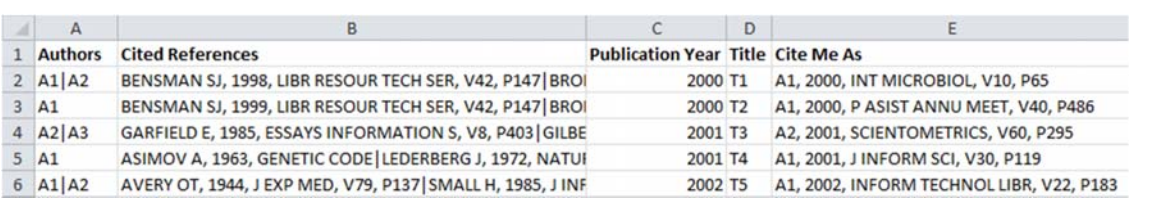

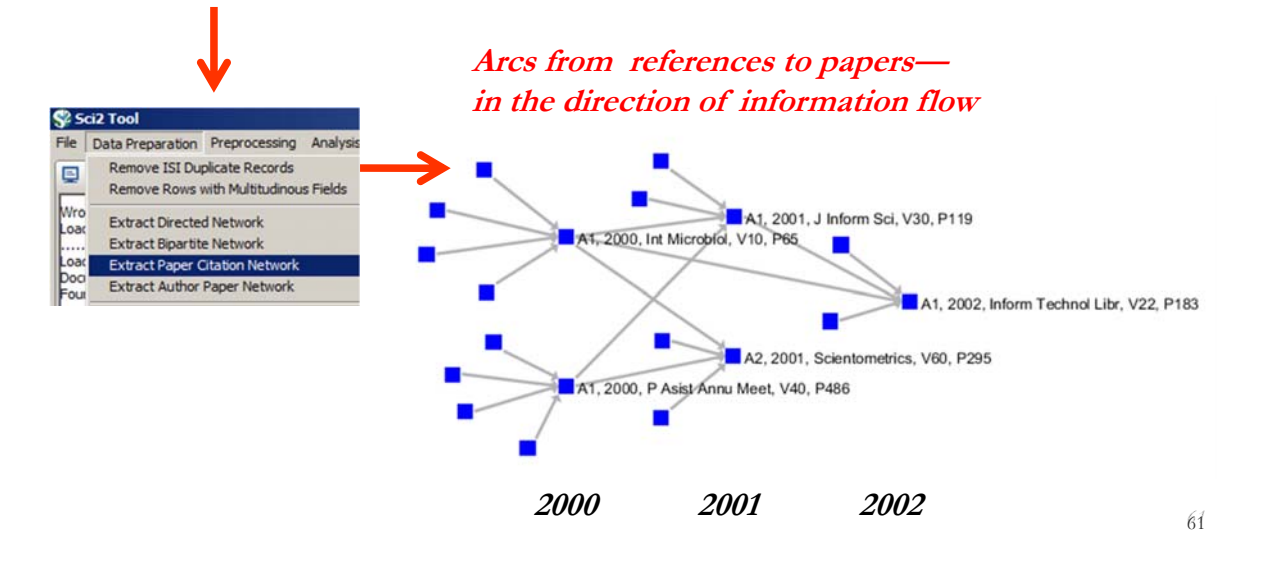

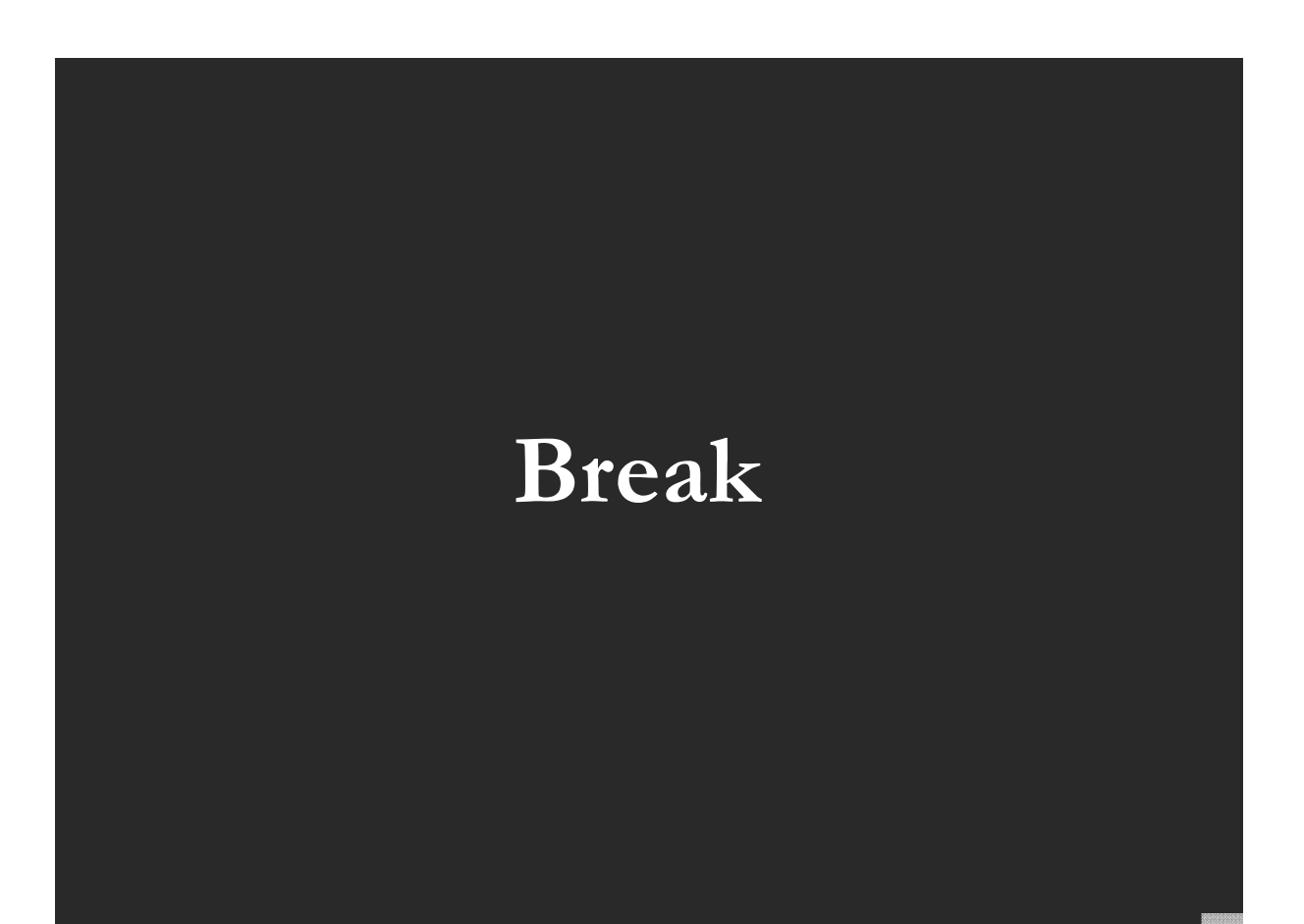

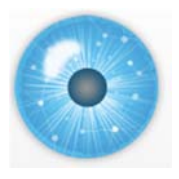

# **Tutorial Overview**

**12:30p Welcome and Overview of Tutorial and Attendees**

**12:45p Plug-and-Play Macroscopes, OSGi/CIShell Powered Tools 1:00p Sci2 Tool Basics** 

- **Download and run the Sci2 Tool**
- **Load, analyze, and visualize family and business networks**
- **Studying four major network science researchers**
	- **Load and clean a dataset; process raw data into networks**
	- **Find basic statistics and run various algorithms over the network**
	- **Visualize as either a circular hierarchy or network**

**2:30p Break**

# **3:00p Sci2 Tool Novel Functionality**

# **Yahoo! Geocoder**

- **Evolving collaboration networks**
- **R-Bridge**

**4:00p Outlook and Q&A 4:30 Adjourn**

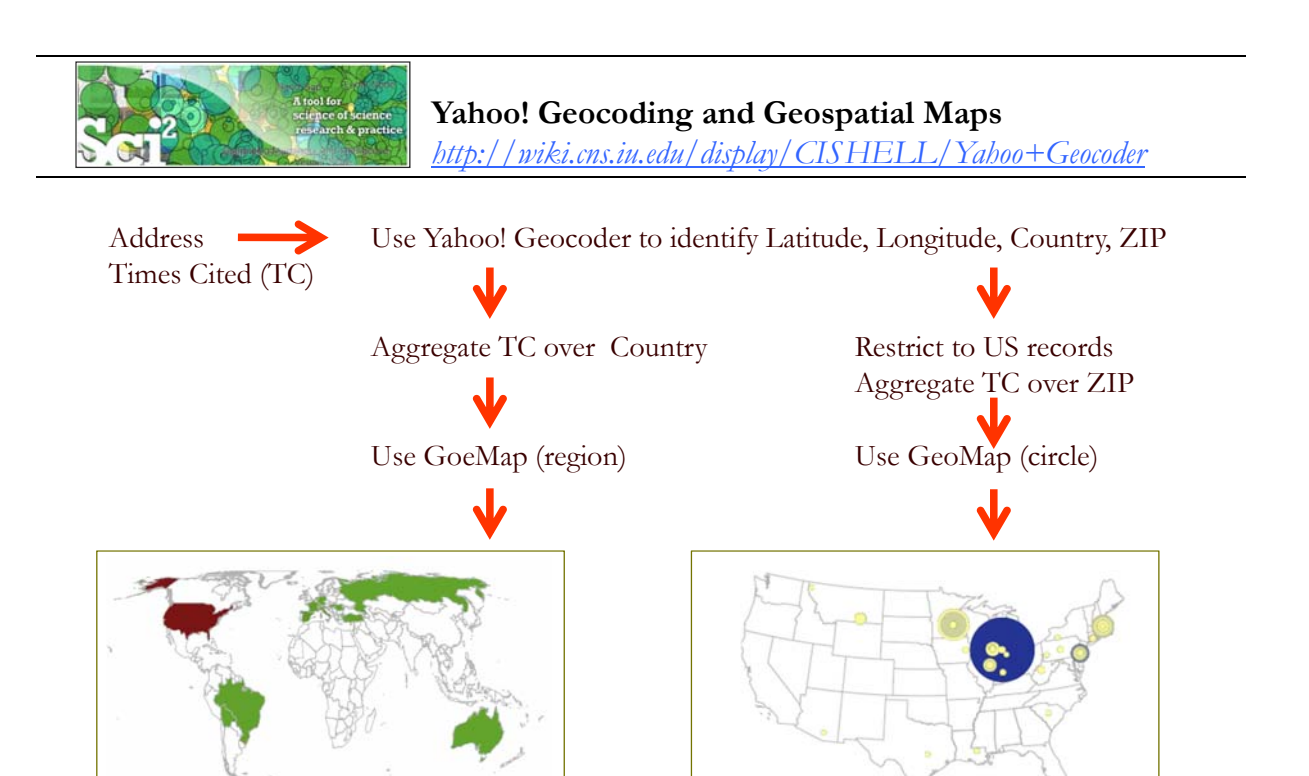

World map colored by sum of TC per country US Map with circles sized by sum of TC per (Choropleth Map) ZIP code, circle ring colored by count.

64 (Proportional Symbol Map)

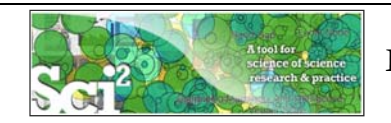

#### **Load File with Address and Times Cited Fields**

Load*\*yoursci2directory\*/sampledata/scientometrics/isi/FourNetSciResearchers.isi'*  using  $File > Load$ ...

And file with 361 records appears in the Data Manager.

Duplicates were removed, author names normalized. Log file exists.

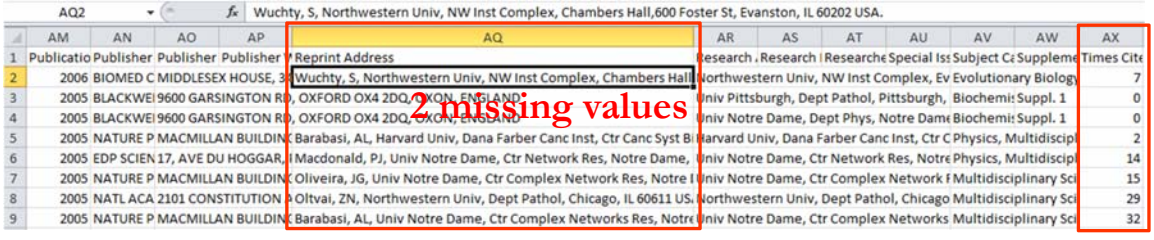

65

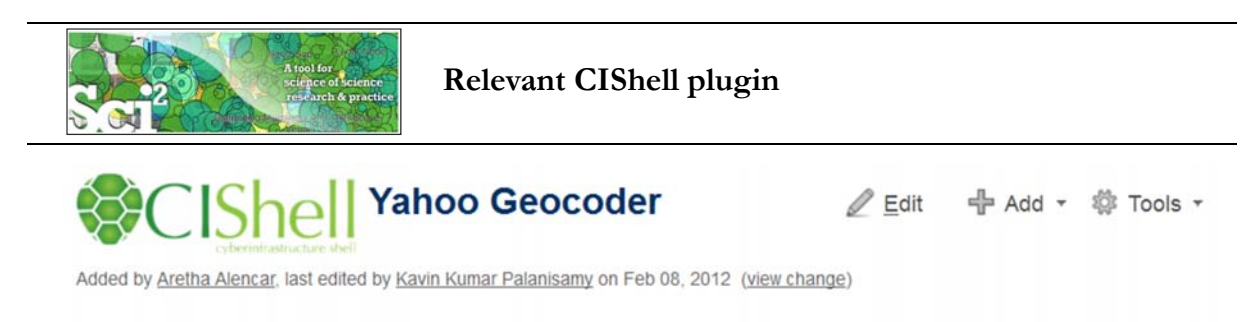

#### **Description**

This algorithm converts place names or addresses into Latitude, Longitude co-ordinates. It accepts international addresses, countries, States of United States of America and ZIP codes of United States of America. All co-ordinates are obtained by querying Yahoo! PlaceFinder service. Internet access must be available during geocoding.

#### Pros & Cons

- 1. The performance is slower than the Geocoder and may vary due to the network latency since the queries are requested through internet service. The benchmark test geocoded 470 unique locations per minute
- 2. Yahoo! Geocoder supports address geocoding with international coverage which is not supported by Geocoder.
- 3. To use Yahoo! Geocoder, user has to obtain an application id through Yahoo! registration. Save your application id and provide it when requested by the Yahoo! Geocoder. Since each application id is allowed to geocode 50,000 locations per 24 hours, the user is encouraged to test on a small set of data first.

#### **Applications**

The plugin is useful for scientists who would like to visualize their data on a geographical map (geomap). User can obtain the geographical coordinates (Latitude and Longitude values) and feed them to the visualization plugin.

*http://wiki.cns.iu.edu/display/CISHELL/Yahoo+Geocoder*

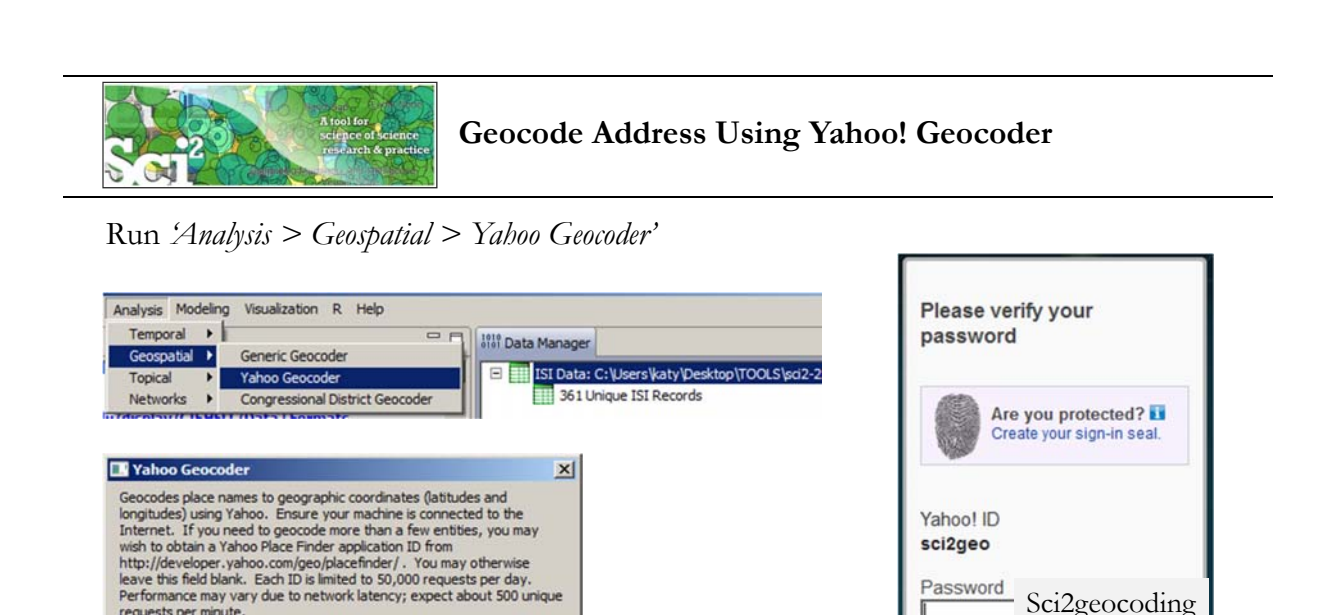

2lfKwqrV34HlII4\_c2G5IGcHqh6XkxUTm9tS6AbBiWdT6oXU\_x2.7z5GHz0kmg

 $\Box$   $\odot$ 

 $\Box$   $\odot$ 

OK Cancel

 $\bullet$ 

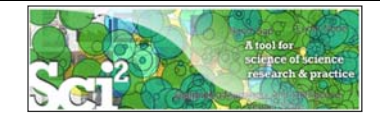

requests per minute.

Place Type

#### **Geocode Address Using Yahoo! Geocoder**

67

Sci2geocoding

Yahoo! ID sci2geo Password

Sign In

Not sci2geo?

I can't access my account | Help

Sign in as a different user.

#### Result is a new file in Data Manager

Yahoo Application ID xUTm9tS6AbBIWdT6oXU\_x2.7z5GHz0kmg

Address

Place Name Column Reprint Address

 $\nabla$  Include address details

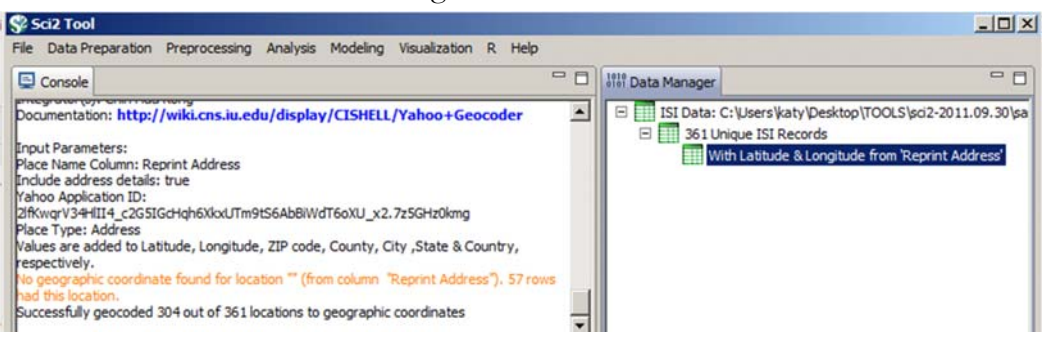

#### with 7 new columns

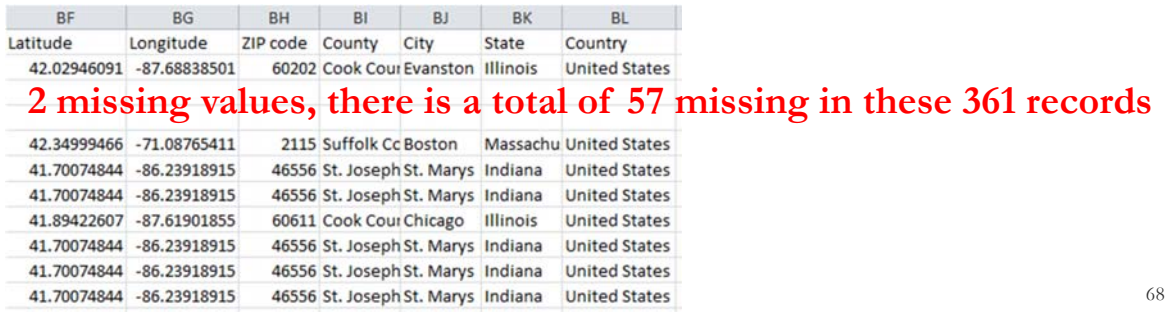

![](_page_34_Picture_0.jpeg)

#### **Console Messages**

Load... was selected. Documentation: **http://wiki.cns.iu.edu/display/CISHELL/Data+Formats** Found old-style ISI/Web Of Knowledge file. Found old-style ISI/Web Of Knowledge file. Found old-style ISI/Web Of Knowledge file. Found old-style ISI/Web Of Knowledge file.

Loaded 361 records. Removed 0 duplicate records. Author names have been normalized.

...........

361 records with unique ISI IDs are available via Data Manager.

Wrote log to C:\Users\katy\AppData\Local\Temp\isiduplicateremoverlog2749984290663814202.txt  $\label{thm:main} Loaded: C:\Users\katy\Desktop\TOOLS\sc{2-2011.09.30}\sampled at a\scientometrics\isi\FourNetSciResearchers.isi$ 

Yahoo Geocoder was selected. Implementer(s): Chin Hua Kong Integrator(s): Chin Hua Kong Documentation: **http://wiki.cns.iu.edu/display/CISHELL/Yahoo+Geocoder**

Input Parameters: Place Name Column: Reprint Address Include address details: true Yahoo Application ID: 2lfKwqrV34HlII4\_c2G5IGcHqh6XkxUTm9tS6AbBiWdT6oXU\_x2.7z5GHz0kmg Place Type: Address Values are added to Latitude, Longitude, ZIP code, County, City ,State & Country, respectively. No geographic coordinate found for location "" (from column "Reprint Address"). 57 rows had this location. Successfully geocoded 304 out of 361 locations to geographic coordinates

![](_page_34_Picture_139.jpeg)

![](_page_35_Picture_0.jpeg)

# **Aggregate + Geo Map (Colored-Region Annotations)**

*Also called 'Choropleth Map'*

Geo Map (Colored-Region Annotations) was selected. Author(s): Joseph R. Biberstine Implementer(s): Joseph R. Biberstine Integrator(s): Joseph R. Biberstine Documentation: **http://wiki.cns.iu.edu/display/CISHELL/Geo+Map**

![](_page_35_Picture_111.jpeg)

![](_page_36_Picture_0.jpeg)

![](_page_36_Picture_1.jpeg)

# **Create Geo Map (Circle Annotations)**

*Also called 'Proportional Symbol Map'*

Restrict to 195 US records Aggregate by ZIP code

![](_page_36_Picture_55.jpeg)

![](_page_36_Picture_56.jpeg)

![](_page_37_Picture_0.jpeg)

# **Create Geo Map (Circle Annotations)**

*Also called 'Proportional Symbol Map'*

![](_page_37_Picture_96.jpeg)

**Create Geo Map (Circle Annotations)**

75

*Also called 'Proportional Symbol Map'*

Different parameter values result in different maps and corrsponding legends:

![](_page_37_Picture_97.jpeg)

![](_page_38_Picture_0.jpeg)

# **Tutorial Overview**

**12:30p Welcome and Overview of Tutorial and Attendees**

**12:45p Plug-and-Play Macroscopes, OSGi/CIShell Powered Tools 1:00p Sci2 Tool Basics** 

- **Download and run the Sci2 Tool**
- **Load, analyze, and visualize family and business networks**
- **Studying four major network science researchers**
	- **Load and clean a dataset; process raw data into networks**
	- **Find basic statistics and run various algorithms over the network**
	- **Visualize as either a circular hierarchy or network**

**2:30p Break**

#### **3:00p Sci2 Tool Novel Functionality**

- **Yahoo! Geocoder**
- **Evolving collaboration networks**
- **R-Bridge**

**4:00p Outlook and Q&A 4:30 Adjourn**

77

![](_page_38_Picture_17.jpeg)

#### **Sci2 Demo II: Evolving collaboration networks**

![](_page_38_Figure_19.jpeg)

![](_page_39_Picture_0.jpeg)

#### **Evolving Collaboration Networks**

#### Load isi formatted file

![](_page_39_Picture_3.jpeg)

![](_page_40_Picture_125.jpeg)

![](_page_40_Picture_1.jpeg)

# **Visualize Each Network, Keep Node Positions**

1. To see the evolution of Vespignani's co-authorship network over time, check '*cumulative'*.

- 2. Extract co-authorship networks one at a time for each sliced time table using *'Data Preparation > Extract Co-Author Network',* making sure to select "ISI" from the pop-up window during the extraction.
- 3. To view each of the Co-Authorship Networks over time using the same graph layout, begin by clicking on longest slice network (the *'Extracted Co-Authorship Network*' under *'slice from beginning of 1990 to end of 2006 (101 records)')* in the data manager. Visualize it in GUESS using *'Visualization > Networks > GUESS'.*
- 4. From here, run *'Layout > GEM*' followed by *'Layout > Bin Pack*'. Run *'Script > Run Script* …' and select ' *yoursci2directory/scripts/GUESS/co-author-nw.py'.*
- 5. In order to save the x, y coordinates of each node and to apply them to the other time slices in GUESS, select *'File > Export Node Positions*' and save the result as '*yoursci2directory/NodePositions.csv*'. Load the remaining three networks in GUESS using the steps described above and for each network visualization, run *'File > Import Node Positions'* and open *'yoursci2directory/NodePositions.csv'.*
- 6. To match the resulting networks stylistically with the original visualization, run *'Script > Run Script …'* and select *'yoursci2directory/scripts/GUESS/co-author-nw.py', followed by 'Layout > Bin Pack',* for each.

*http://sci2.wiki.cns.iu.edu/5.1.2+Time+Slicing+of+Co-Authorship+Networks+(ISI+Data)*

![](_page_41_Figure_0.jpeg)

![](_page_42_Picture_0.jpeg)

# **Tutorial Overview**

**12:30p Welcome and Overview of Tutorial and Attendees**

**12:45p Plug-and-Play Macroscopes, OSGi/CIShell Powered Tools 1:00p Sci2 Tool Basics** 

- **Download and run the Sci2 Tool**
- **Load, analyze, and visualize family and business networks**
- **Studying four major network science researchers**
	- **Load and clean a dataset; process raw data into networks**
	- **Find basic statistics and run various algorithms over the network**
	- **Visualize as either a circular hierarchy or network**

**2:30p Break**

### **3:00p Sci2 Tool Novel Functionality**

- **Yahoo! Geocoder**
- **Evolving collaboration networks**

### **R-Bridge**

**4:00p Outlook and Q&A 4:30 Adjourn**

85

![](_page_42_Picture_17.jpeg)

**R-Bridge**

Download *edu.iu.cns.r\_0.0.1.jar* from Additional Plugins wiki page at http://sci2.wiki.cns.iu.edu/3.2+Additional+Plugins

Or copy them from the DVD or memory stick.

- Run '*R > Create an R Instance'* parameter should be the path to the directory on your computer that contains Rgui.exe. Results in an 'R Instance' object in the Data Manager.
- To send a table from the data manager to an R Instance object, select the table and the R Instance object together then run *'R > Import Table Into R'*. Select *'R > Run Rgui'* and the table is available in the R environment using the variable name you specified as a parameter to the Import algorithm.
- To pull back data from an R Instance object to the Data Manager, select the R Instance object and run *'R > Export Table From R'*. Choose the name of the variable from the dropdown list.

![](_page_43_Picture_0.jpeg)

# **Tutorial Overview**

**12:30p Welcome and Overview of Tutorial and Attendees**

**12:45p Plug-and-Play Macroscopes, OSGi/CIShell Powered Tools 1:00p Sci2 Tool Basics** 

- **Download and run the Sci2 Tool**
- **Load, analyze, and visualize family and business networks**
- **Studying four major network science researchers**
	- **Load and clean a dataset; process raw data into networks**
	- **Find basic statistics and run various algorithms over the network**
	- **Visualize as either a circular hierarchy or network**

**2:30p Break**

**3:00p Sci2 Tool Novel Functionality**

- **Yahoo! Geocoder**
- **Evolving collaboration networks**
- **R-Bridge**

### **4:00p Outlook and Q&A**

**4:30 Adjourn**

![](_page_43_Picture_17.jpeg)

![](_page_43_Picture_18.jpeg)

### **New Sci2 Release Preview**

The next Sci2 release will become available in April 2012. It will add

- New ISI file format reader
- Publication and funding database support
- Improved geographic map legend
- New 10-year Global Map of Science (formerly UCSD Map)
- R-bridge
- Gephi.org graph layout tool

![](_page_43_Picture_27.jpeg)

![](_page_43_Picture_28.jpeg)

![](_page_44_Figure_0.jpeg)

# **Computational Scientometrics Cyberinfrastructures**

![](_page_45_Picture_1.jpeg)

**Scholarly Database: 25 million scholarly records http://sdb.slis.indiana.edu**

![](_page_45_Picture_4.jpeg)

**VIVO Research Networking http://vivoweb.org**

![](_page_45_Picture_6.jpeg)

**Information Visualization Cyberinfrastructure http://iv.cns.iu.edu**

![](_page_45_Picture_8.jpeg)

**Network Workbench Tool & Community Wiki http://nwb.cns.iu.edu**

![](_page_45_Picture_10.jpeg)

**Science of Science (Sci2) Tool http://sci2.cns.iu.edu**

![](_page_45_Picture_12.jpeg)

**Epidemics Tool & Marketplace Forthcoming**

![](_page_45_Picture_14.jpeg)

![](_page_45_Picture_15.jpeg)

 $\bigcap B$  SCHOLARLY DATABASE

#### **Scholarly Database at Indiana University** *http://sdb.wiki.cns.iu.edu*

**OSGi** 

Alliance

Supports federated search of 25 million publication, patent, grant records. Results can be downloaded as data dump and (evolving) co-author, paper-citation networks.

![](_page_45_Picture_95.jpeg)

Register for free access at http://sdb.cns.iu.edu

![](_page_46_Picture_106.jpeg)

![](_page_46_Picture_1.jpeg)

#### **VIVO: A Semantic Approach to Creating a National Network of Researchers (http://vivoweb.org)**

- Semantic web application and ontology editor originally developed at Cornell U.
- Integrates research and scholarship info from systems of record across institution(s).
- Facilitates research discovery and crossdisciplinary collaboration.
- Simplify reporting tasks, e.g., generate biosketch, department report.

#### Funded by \$12 million NIH award.

![](_page_47_Picture_6.jpeg)

 $\lor$  |  $\lor$   $\odot$  enabling national networking of scien  $95$ 

**Cornell University:** Dean Krafft (Cornell PI), Manolo Bevia, Jim Blake, Nick Cappadona, Brian Caruso, Jon Corson-Rikert, Elly Cramer, Medha Devare, John Fereira, Brian Lowe, Stella Mitchell, Holly Mistlebauer, Anup Sawant, Christopher Westling, Rebecca Younes. **University of Florida:** Mike Conlon (VIVO and UF PI), Cecilia Botero, Kerry Britt, Erin Brooks, Amy Buhler, Ellie Bushhousen, Chris Case, Valrie Davis, Nita Ferree, Chris Haines, Rae Jesano, Margeaux Johnson, Sara Kreinest, Yang Li, Paula Markes, Sara Russell Gonzalez, Alexander Rockwell, Nancy Schaefer, Michele R. Tennant, George Hack,<br>Chris Barnes, Narayan Raum, Brenda Stevens, Alicia Turner, Stephen Willia Ying Ding, Russell Duhon, Jon Dunn, Micah Linnemeier, Nianli Ma, Robert McDonald, Barbara Ann O'Leary, Mark Price, Yuyin Sun, Alan Walsh, Brian Wheeler, Angela Zoss. **Ponce School of Medicine:** Richard Noel (Ponce PI), Ricardo Espada, Damaris Torres. **The Scripps Research Institute:** Gerald Joyce (Scripps PI), Greg Dunlap, Catherine Dunn, Brant Kelley, Paula King, Angela Murrell, Barbara Noble, Cary Thomas, Michaeleen Trimarchi. **Washington University, St. Louis**: Rakesh Nagarajan (WUSTL PI), Kristi L. Holmes, Sunita B. Koul, Leslie D. McIntosh. **Weill Cornell Medical College:** Curtis Cole (Weill PI), Paul Albert, Victor Brodsky, Adam Cheriff, Oscar Cruz, Dan Dickinson, Chris Huang, Itay Klaz, Peter Michelini, Grace Migliorisi, John Ruffing, Jason Specland, Tru Tran, Jesse Turner, Vinay Varughese.

![](_page_47_Picture_126.jpeg)

UNIVERSITY of FLORIDA

![](_page_48_Figure_0.jpeg)

**Topical Analysis (What)** Science map overlays will show where a person, department, or university publishes most in the world of science. (in work)

![](_page_49_Figure_0.jpeg)

![](_page_49_Figure_1.jpeg)

**Geospatial Analysis (Where)** Where is what science performed by whom? Science is global and needs to be studied globally.

![](_page_50_Figure_0.jpeg)

k of Scie

![](_page_50_Figure_1.jpeg)

![](_page_51_Picture_0.jpeg)

![](_page_52_Figure_0.jpeg)

![](_page_52_Picture_1.jpeg)

Europe USA

A number of other projects recently adopted OSGi and/or CIShell:

- *Cytoscape (http://cytoscape.org)* Led by Trey Ideker at the University of California, San Diego is an open source bioinformatics software platform for visualizing molecular interaction networks and integrating these interactions with gene expression profiles and other state data (Shannon et al., 2002). *MAEviz (https://wiki.ncsa.uiuc.edu/display/MAE/Home)* Managed by Jong Lee at NCSA is an open-source, extensible software platform which supports seismic risk assessment based on the Mid-America Earthquake (MAE) Center research. *Taverna Workbench (http://taverna.org.uk)* Developed by the myGrid team (http://mygrid.org.uk) led by Carol Goble at the University of Manchester, U.K. is a free software tool for designing and executing workflows (Hull et al., 2006). Taverna allows users to integrate many different software tools, including over 30,000 web services. FIFEXTREND IN A SURVEY CONDITIONS (FIGURE 2009). THE SURVEY AS A SURVEY TO integrate many different software tools, including over 30,000 web services.<br>TEXTRENTRENT (http://textrend.org) Led by George Kampis at Eötvös Lorá Hungary supports natural language processing (NLP), classification/mining, and graph algorithms for the analysis of business and governmental text corpuses with an inherently temporal component. *DynaNets (http://www.dynanets.org)* Coordinated by Peter M.A. Sloot at the University of Amsterdam, The Netherlands develops algorithms to study evolving networks.
	- *SISOB (http://sisob.lcc.uma.es)* An Observatory for Science in Society Based in Social Models.

As the functionality of OSGi-based software frameworks improves and the number and diversity of dataset and algorithm plugins increases, the capabilities of custom tools will expand.

![](_page_53_Figure_0.jpeg)

Herr II, Bruce W., Huang, Weixia (Bonnie), Penumarthy, Shashikant & Börner, Katy. (2007). Designing Highly Flexible and Usable *Cyberinfrastructures for Convergence. In Bainbridge, William S. & Roco, Mihail C. (Eds.), Progress in Convergence - Technologies for Human Wellbeing (Vol. 1093, pp. 161-179), Annals of the New York Academy of Sciences, Boston, MA.* 

![](_page_54_Figure_0.jpeg)

# **Computational Social Science** Studying large scale social

#### Second sight

mage: Bruce W. Herr and Todd M. Holloway Power struggle How do you keep track of the bubbling<br>mass of information that is Wikipedia?<br>This chaotic-looking mosaic is one<br>attempt to show which topics are pages at the time of writing include<br>entries on Sheffield Wednesday football enaires on streament western doubled that the mosaic has been commended in<br>a competition for images that visualise<br>a competition for images that visualise<br>network dynamics, coinciding with this<br>week's International Worksho in Bloomington

*Second Sight: An Emergent Mosaic of Wikipedian Activity, The NewScientist, May 19, 2007*

networks such as Wikipedia

![](_page_54_Picture_5.jpeg)

### **Computational Epidemics** Forecasting (and preventing the effects of) the next pandemic.

*Epidemic Modeling in Complex realities, V. Colizza, A. Barrat, M. Barthelemy, A.Vespignani, Comptes Rendus Biologie, 330, 364-374 (2007).*

*Reaction-diffusion processes and metapopulation models in heterogeneous networks, V.Colizza, R. Pastor-Satorras, A.Vespignani, Nature Physics 3, 276-282 (2007).*

![](_page_55_Figure_3.jpeg)

#### **Computational Proteomics**

What relationships exist between protein targets of all drugs and all disease-gene products in the human protein–protein interaction network?

*Yildriim, Muhammed A., Kwan-II Goh, Michael E. Cusick, Albert-László Barabási, and Marc Vidal. (2007). Drug-target Network. Nature Biotechnology 25 no. 10: 1119-1126.*

![](_page_55_Picture_7.jpeg)

![](_page_55_Figure_8.jpeg)

Figure 2 Drug-target network (DT network). The DT network is generated by using the known associations between FDA-approved drugs and their target<br>proteins. Circles and rectangles correspond to drugs and target proteins, r the protein). Color codes are given in the legend. Drug nodes (circles) are colored according to their Anatomical Therapeutic Chemical Classific<br>target proteins (rectangular boxes) are colored according to their cellular c ion, and the

![](_page_56_Picture_0.jpeg)

TEXTrend adds R bridge, WEKA, Wordij, CFinder, and more. See the latest versions of TEXTrend Toolkit modules at *http://textrend.org/index.php?option=com\_content&view=article&id=47&Itemid=53*

![](_page_57_Picture_0.jpeg)

#### **CIShell – Integrate New Algorithms**

#### About the Cyberinfrastructure Shell

The Cyberinfrastructure Shell (CIShell) is an open source, community-driven platform for the integration and utilization of datasets, algorithms, tools, and computing resources. Algorithm integration support is built in for Java and most other programming languages. Being Java based, it will run on almost all platforms. The software and specification is released under an Apache 2.0 License.

CIShell is the basis of Network Workbench, TexTrend, Sci<sup>2</sup> and the upcoming EpiC tool.

CIShell supports remote execution of algorithms. A standard web service definition is in development that will allow pools of algorithms to transparently be used in a peer-to-peer, clientserver, or web front-end fashion.

#### **CIShell Features**

#### A framework for easy integration of new and existing algorithms written in any programming language

Using CIShell, an algorithm writer can fully concentrate on creating their own algorithm in whatever language they are comfortable with. Simple tools are provided to then take their algorithm and

#### Learn More...

- · CIShell Papers
- · CIShell Powered Tools
- · Algorithms
- · Plugins (coming soon)  $\bullet$ Misc. Tool Documentation
- · CIShell Web Services (coming soon)
- Screenshots

#### **Getting Started...**

- · Documentation & Developer Resources
- · Download

#### Getting Involved...

- Contact Us

CIShell Developer Guide is at http://cishell.wiki.cns.iu.edu

Additional Sci2 Plugins are at http://sci2.wiki.cns.iu.edu/3.2+Additional+Plugins

# **IShe CIShell – Customize Menu**

- The file *'yourtooldirectory/configuration/default\_menu.xml'* encodes the structure of the menu system.
- $\triangleright$  In NWB Tool, the Modeling menu (left) is encoded by the following piece of xml code:

![](_page_57_Picture_131.jpeg)

![](_page_58_Picture_43.jpeg)

![](_page_59_Picture_0.jpeg)

All papers, maps, tools, talks, press are linked from http://cns.iu.edu

CNS Facebook: http://www.facebook.com/cnscenter Mapping Science Exhibit Facebook: http://www.facebook.com/mappingscience